# **ISE 2.1 Guest Enhancements**

#### Key Highlights

- Proxy support for HTTP API (SMS)
- Bring Back from 1.2 From First Login
- NIC Teaming
- Integration with more SAML providers for web portals
- Guest Portal allows credential and SAML SSO login option
- Sponsor Approval Pending accounts filtered view

# Proxy support for http api (SMS message transmission)

Administration > System > Settings > Proxy

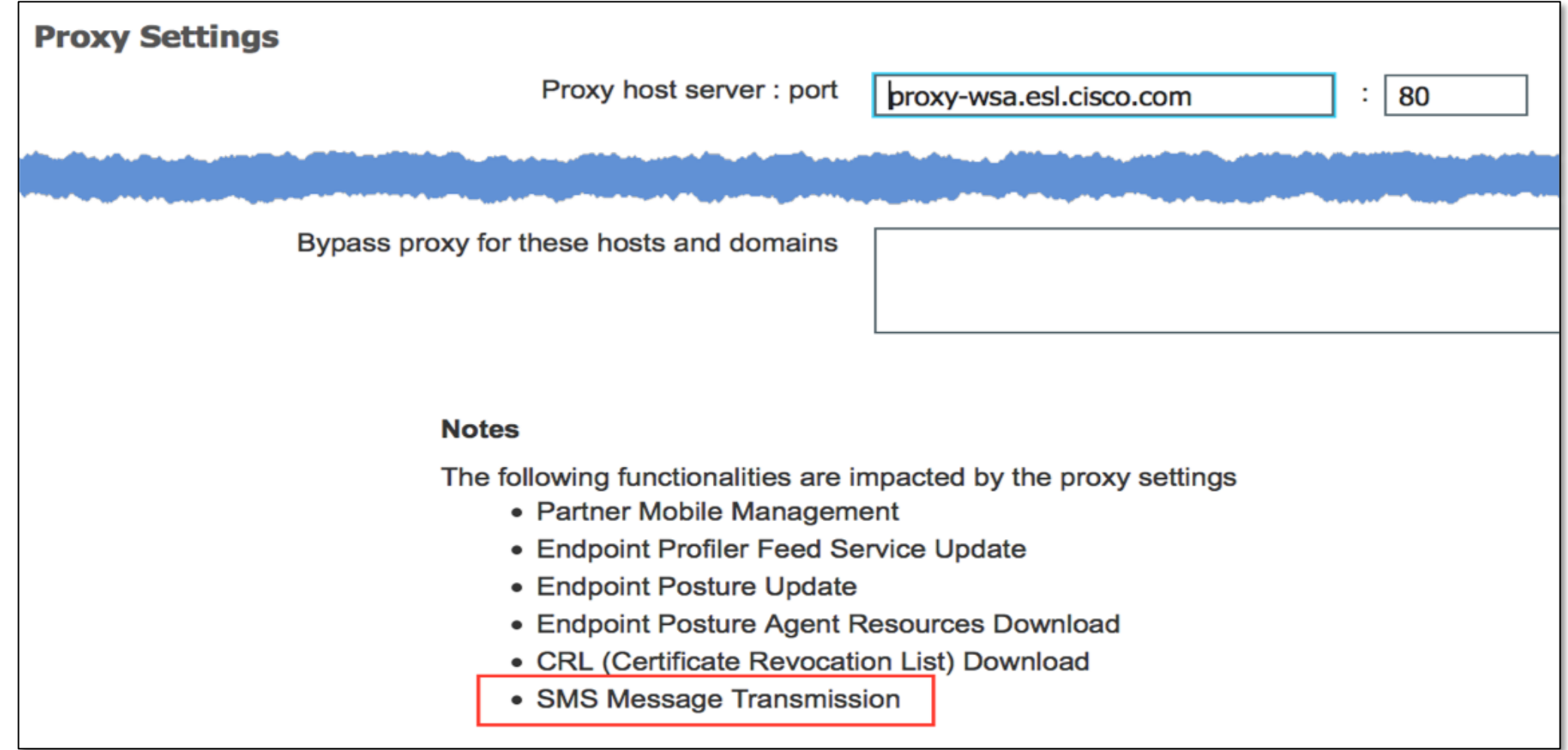

Work Centers > Guest > Configure > Guest Type

- Hasn't been supported since ISE 1.2
- Release support in 2.1
- Accounts will be maintained on an upgrade
- Cannot extend an account from first login until the user first logs in
- Benefits
	- Allows creation of an account that may only be used for X amount of hrs
	- Sponsors can pre-print vouchers with credentials ahead of time
	- No reliance on location (time zones) unless using time based restrictions

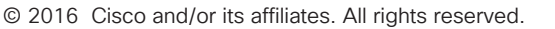

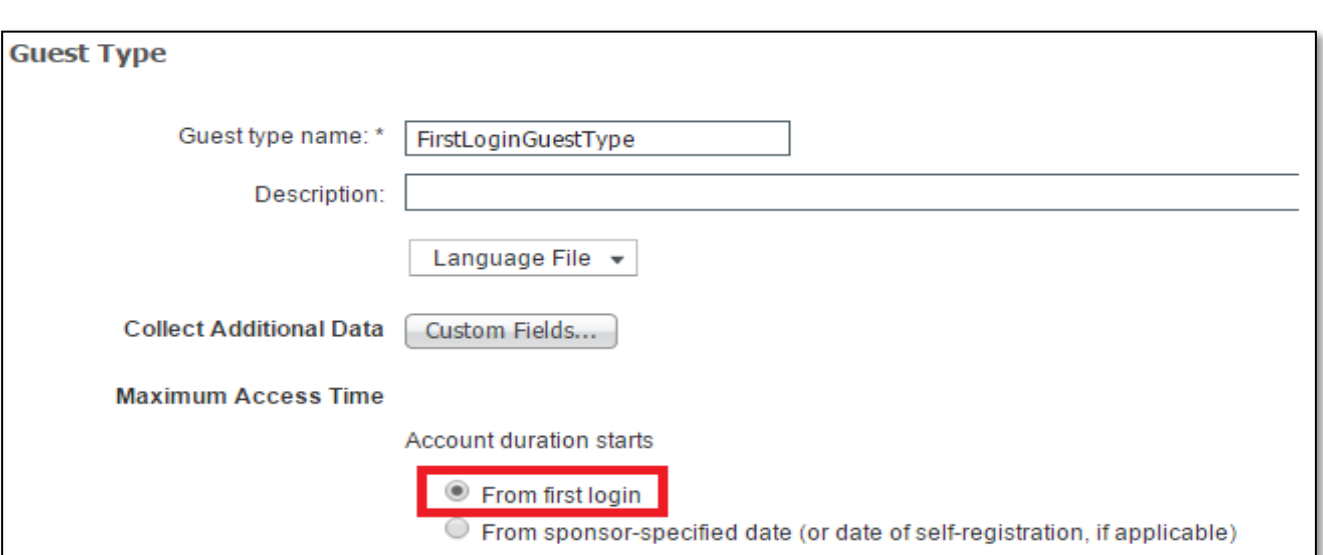

#### Account Creation

- Sponsor portal > Create accounts
- Select from first login guest type
- Notice no start stop time, instead you enter how many days (or hours)

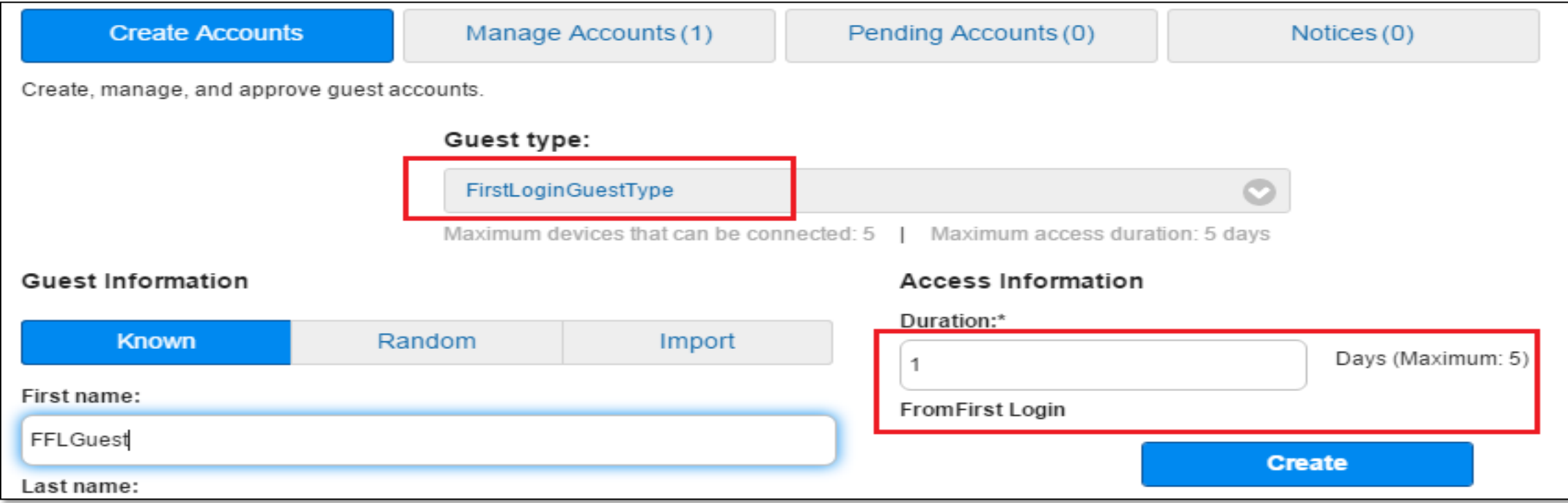

Account Creation – Account Information

- start/end time stamp not set until after first login (account is activated)
- The time left number is the time the account will be inactive before its moved to expired state and then purged by normal purge policy
- Account duration (how long it was created for ex: 8hrs or 1 day) - missing

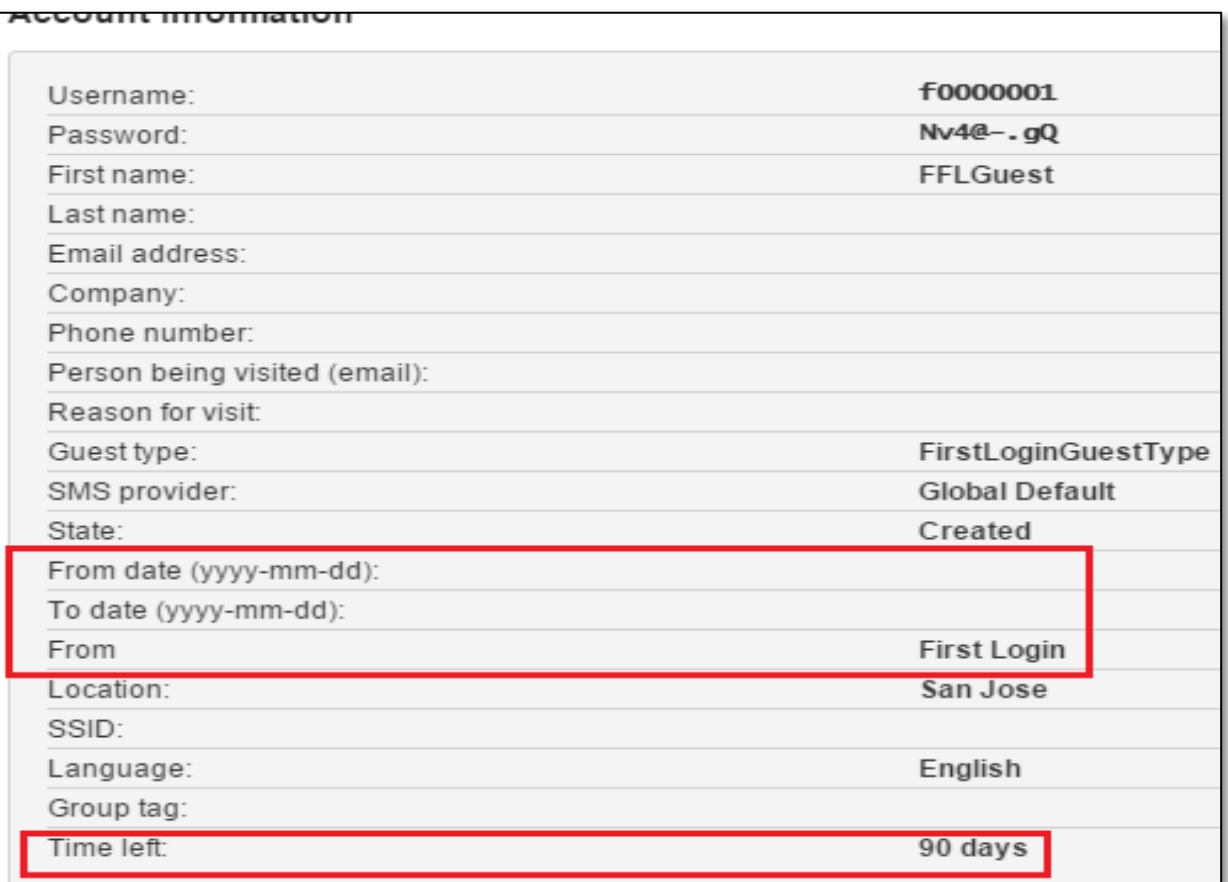

List display behaviour > sponsor portal managed accounts list

- The expiration column is empty until user logs in
- The time left number is the time the account will be inactive before its moved to expired state and then purged by normal purge policy

After the user logs in

- Account will be set with an expiration and will behave exactly like a regular guest
- All gui indications of the guest user will be the same as a regular guest (except for the guest type)

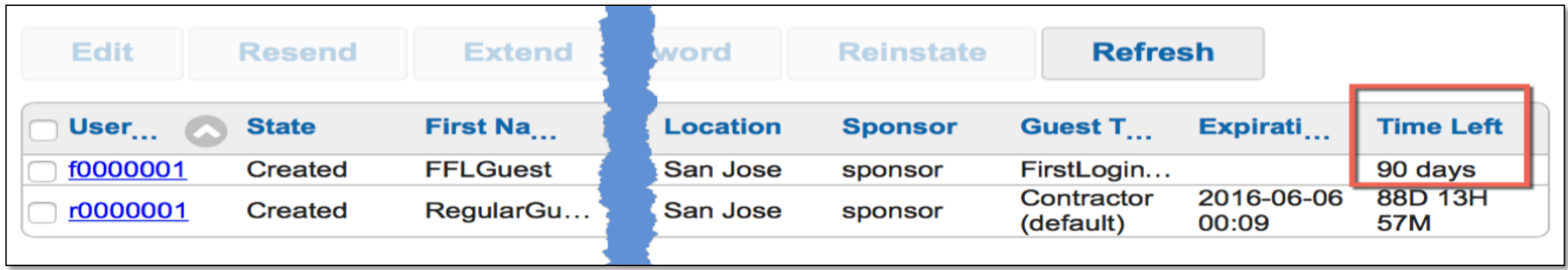

Workcenters > Guest Access Settings > Guest Account Purge Policy

- First Login Guest accounts move to Expired after N days as configured (90 days)
- Purge of these expired guests occurs as per Scheduled purge policy specified for any Expired guest accounts (every 15 days)

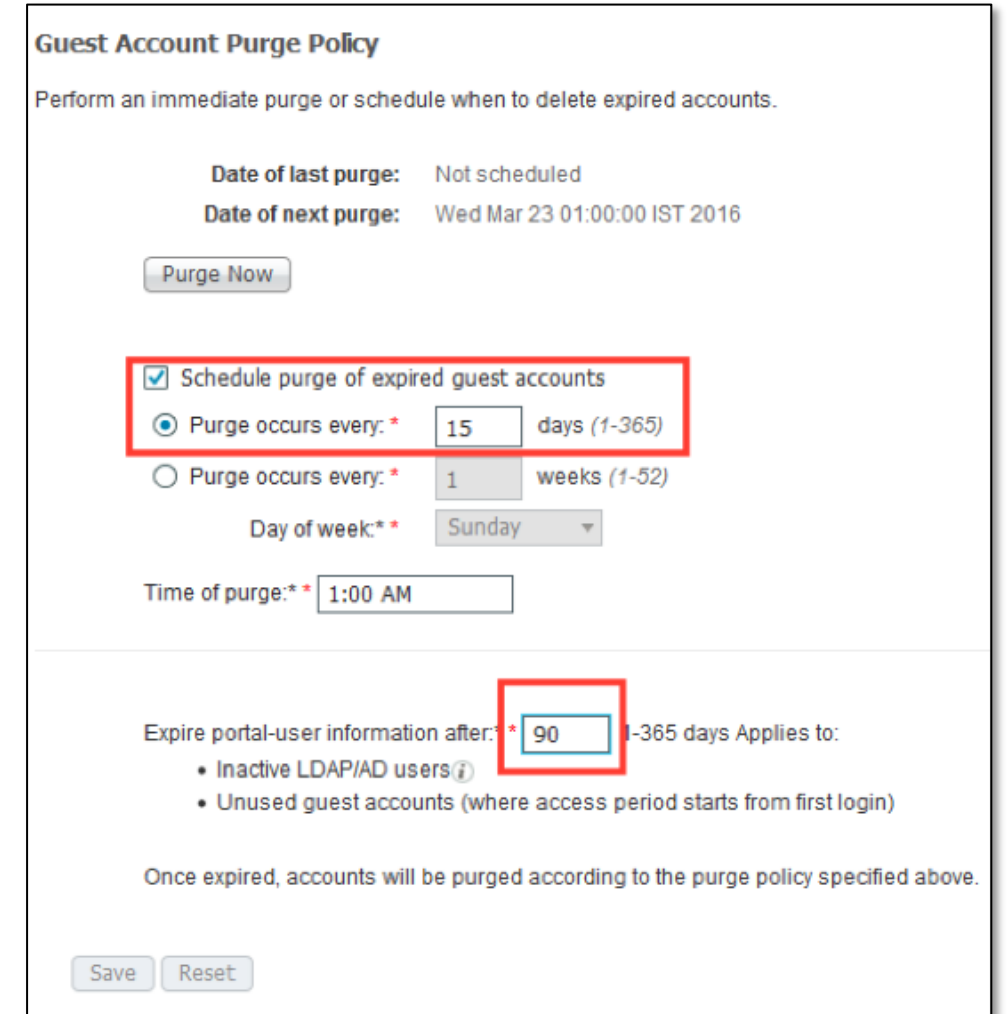

### NIC Interface Teaming (Bonding)

- Used for redundancy, no aggregation of bandwidth
- Simple Primary Backup config
- Each PSN will have its own configuration (via the CLI)
- Portal selects the ports it will use across all PSNs (depending on PSN config)

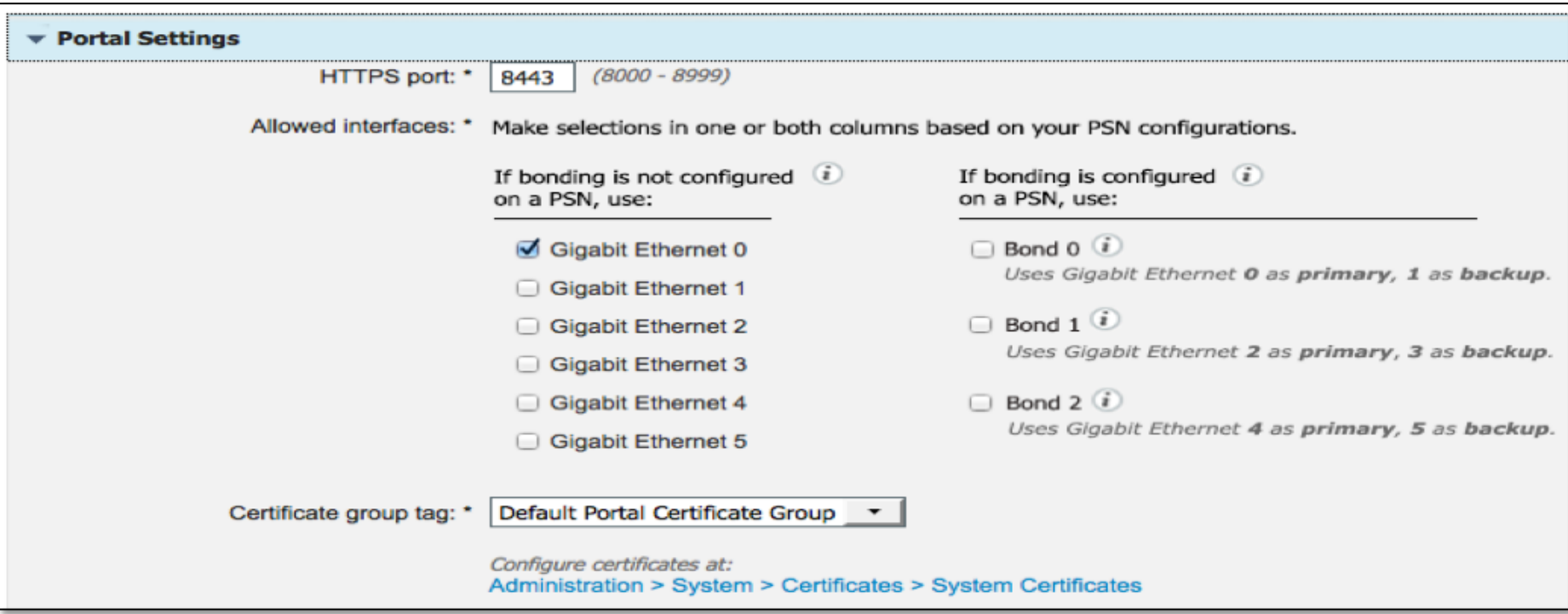

### NIC Interface Teaming (Bonding)

• *Understand*: interface selections for a portal apply to all PSNs in a deployment.

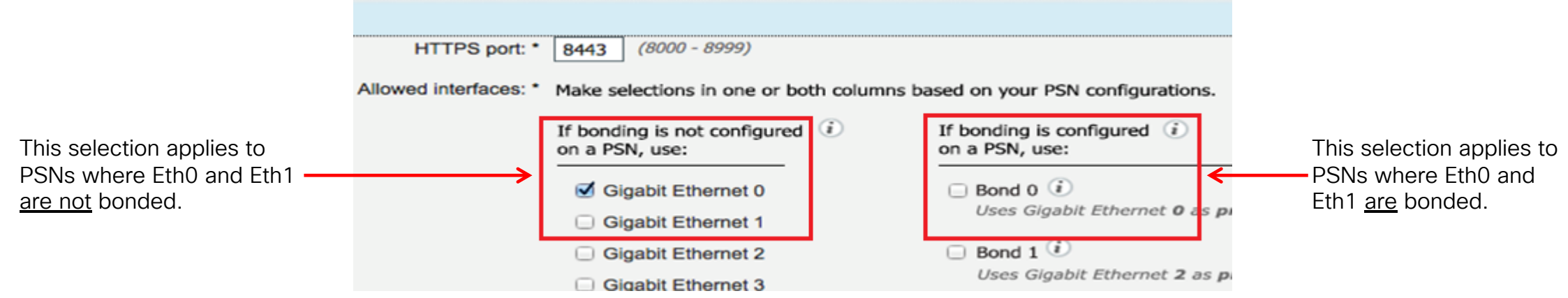

- So, it is perfectly valid to select Eth0/Eth1 and Bond0.
- When a physical interface pair is bonded, the portal listens only on the IP address of the even-numbered interface, i.e., Eth0, Eth2, or Eth4.
- On a PSN where Eth0/Eth1 are bonded, the settings shown above indicate that the PSN will not listen on the Eth0 IP address, since Bond0 is not selected. The selection of Eth0 alone has no effect when Eth0 is part of a bonded pair.

### NIC Interface Teaming (Bonding)

- To help debug the assignment of interfaces to a portal on individual PSNs, detailed log messages are written to /opt/CSCOcpm/logs/guest.log on each node.
- Example (for settings on previous slide):

DEBUG [localhost-startStop-1][] cisco.cpm.guestaccess.portmanager.BondedInterfaceUtils -::- Interfaces specified in the portal settings: [eth0] DEBUG [localhost-startStop-1][] cisco.cpm.guestaccess.portmanager.BondedInterfaceUtils -::- Interfaces on this node: [bond0, eth2, eth3] DEBUG [localhost-startStop-1][] cisco.cpm.guestaccess.portmanager.BondedInterfaceUtils -::- Interfaces from portal settings that are available on this node: []

INFO [localhost-startStop-1][] cisco.cpm.guestaccess.portmanager.BondedInterfaceUtils -::- Interface eth0 is selected for portal 'Hotspot Guest Portal (default)', but eth0 and eth1 are bonded together as interface bond0, so the portal cannot listen on eth0 alone. However, since bond0 is not selected for this portal, the bonded interface will not be used.

• Another example:

DEBUG [localhost-startStop-1][] cisco.cpm.guestaccess.portmanager.BondedInterfaceUtils -::- Interfaces specified in the portal settings: [eth0, bond0]

DEBUG [localhost-startStop-1][] cisco.cpm.guestaccess.portmanager.BondedInterfaceUtils -::- Interfaces on this node: [bond0, eth2, eth3] DEBUG Ilocalhost-startStop-1][] cisco.cpm.questaccess.portmanager.BondedInterfaceUtils -::- Interfaces from portal settings that are available on this node: [bond0]

INFO [localhost-startStop-1][] cisco.cpm.guestaccess.portmanager.BondedInterfaceUtils -::- Interface eth0 is selected for portal 'Hotspot Guest Portal (default)', but eth0 and eth1 are bonded together as interface bond0, so the portal cannot listen on eth0 alone. Since bond0 is also selected for this portal, the bonded interface will be used instead.

### Updated SAML Support

Integration with more providers and more generic support

#### Guest, Sponsor and My Devices Portals

- Oracle (supported since 1.4)
- SAML SSO with PingOne (Cloud), PingFederate (CPE), Azure AD, SecureAuth
- Support Generic SAML SSO as a standard (SAML2)

#### SAML SSO can be used across the following portals:

- guest, sponsor, my devices, and certificate provisioning
- ISE 2.1 allows external groups to be used in mapping (no longer requires AD/LDAP) Benefit:
- Gives access to ISE SSO integration benefits to a wider range of customers.

#### Updated SAML Support

#### Workcenters > Guest Access > Configure > Sponsor Groups > Choose Group

- Integration with external provider requires you to choose the external groups that can access the portal
- ISE now supports receiving group information from the provider (doesn't require ad/Idap)

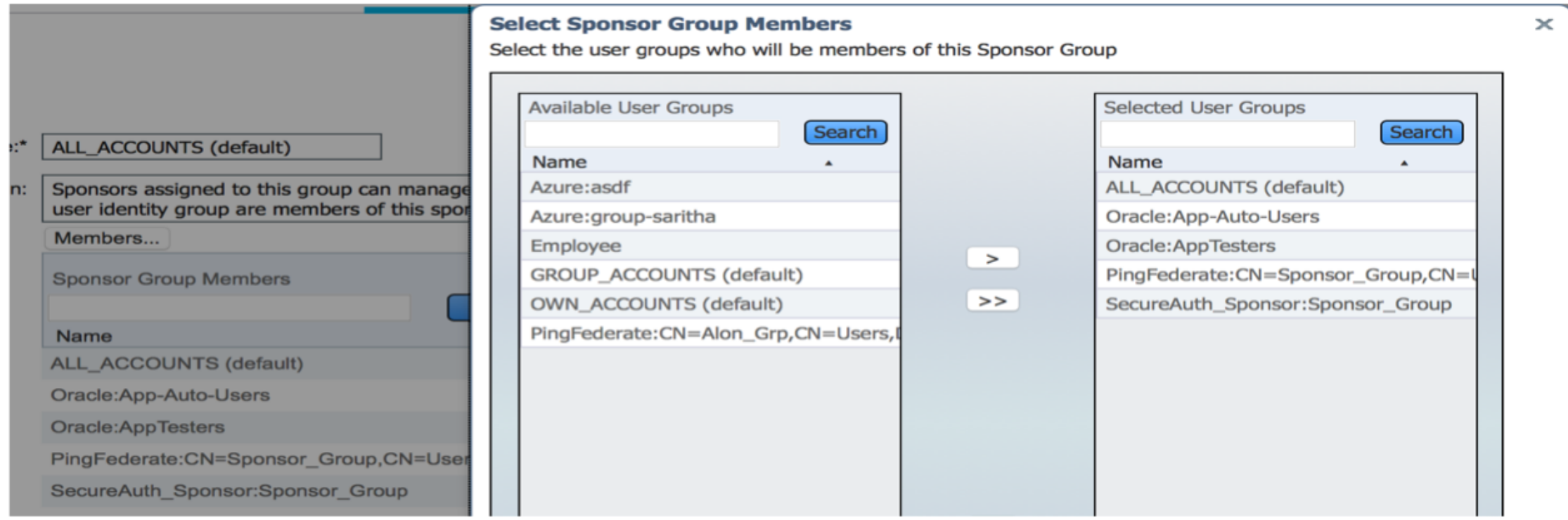

#### Single portal for credential and SAML SSO login

Allow guests and external provider login (employees/contractors) using single portal

- Extends on ISE 1.4 capability of allowing guest portals to point to SAML provider
- Supports 1 external provider per portal
- Benefits of having single WLAN (SSID) and portal to handle guests and other type users

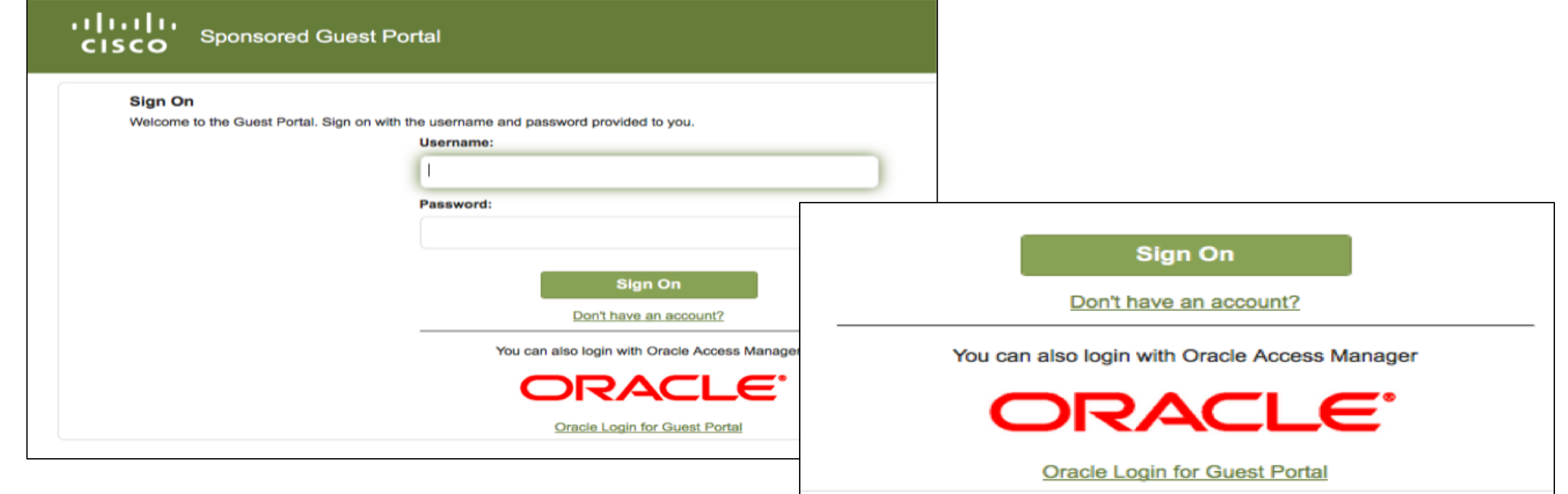

# Single portal for credential and SAML SSO login

Work Centers > Guest Access > Configure > Guest Portals

#### 2 portals required:

- Main Portal has link to subportal for external IDP integration
- Authorization Policy points to the main portal

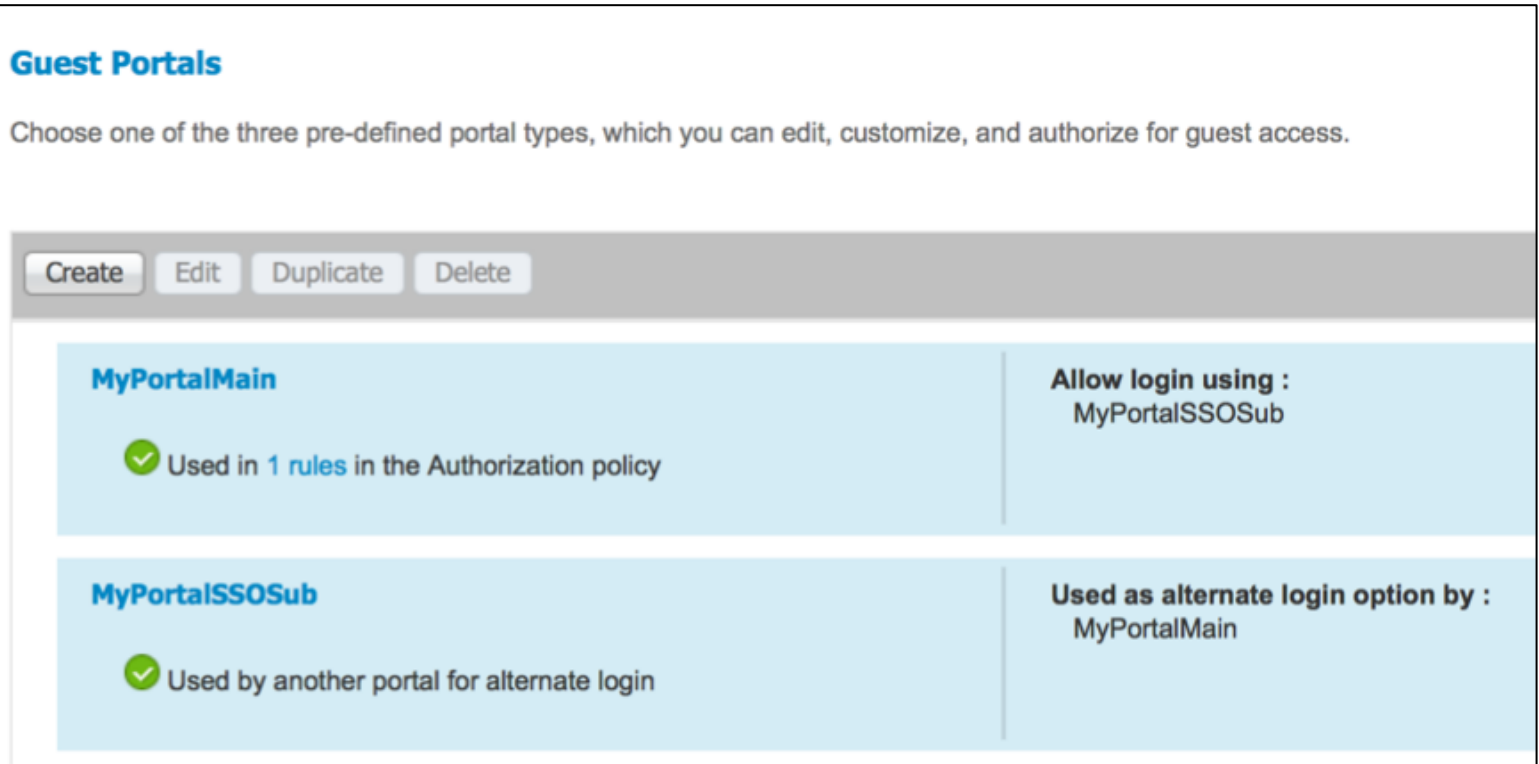

#### Work Centers > Guest Access > Configure > Guest Portals > Sub Portal (IDP) Single portal for credential and SAML SSO login

sub-portal – portal page login settings – configured for IDP

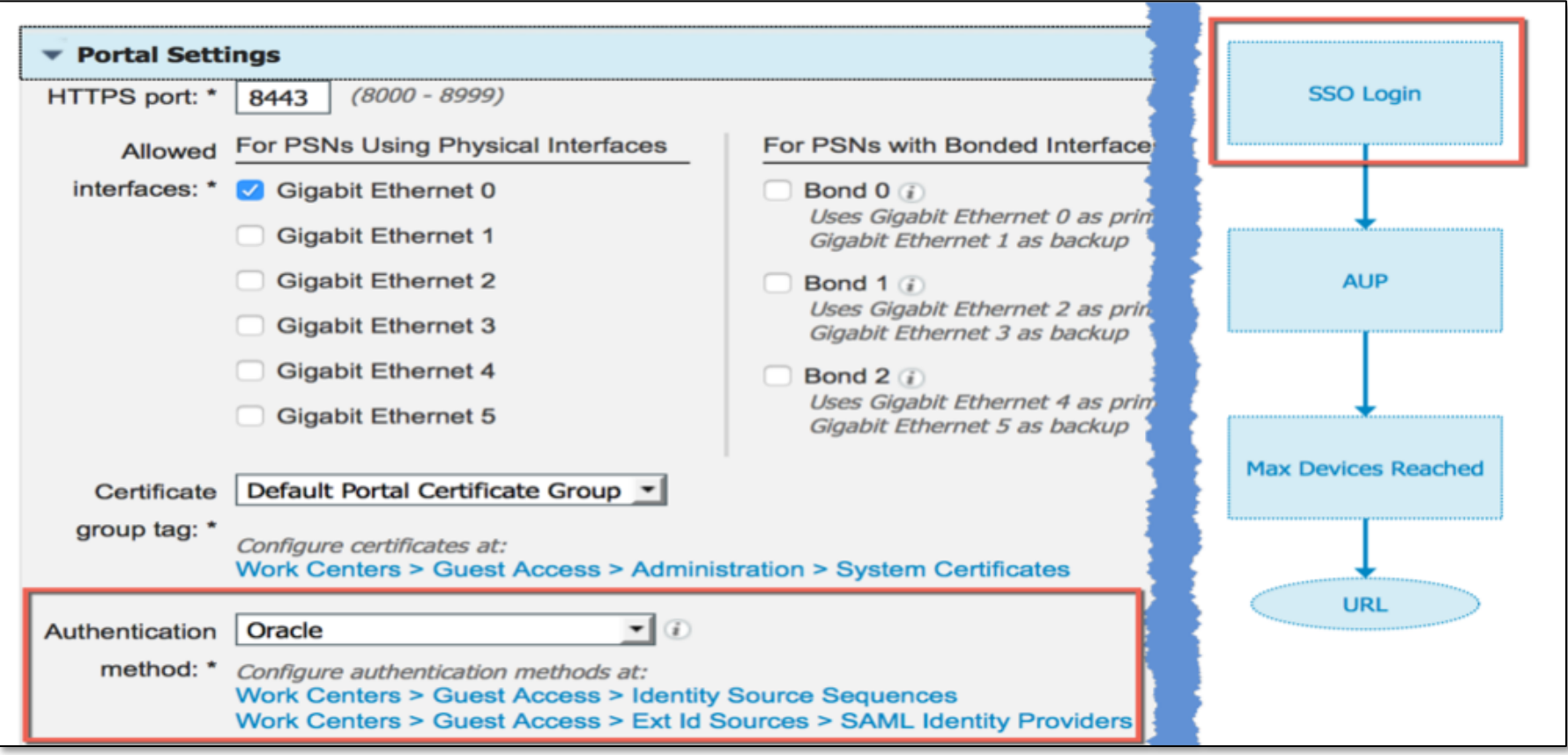

#### Work Centers > Guest Access > Configure > Guest Portals > Sub Portal (IDP) Single portal for credential and SAML SSO login

Users using the SAML SSO portal are mapped to: Employees using this portal as guests inherit login options from

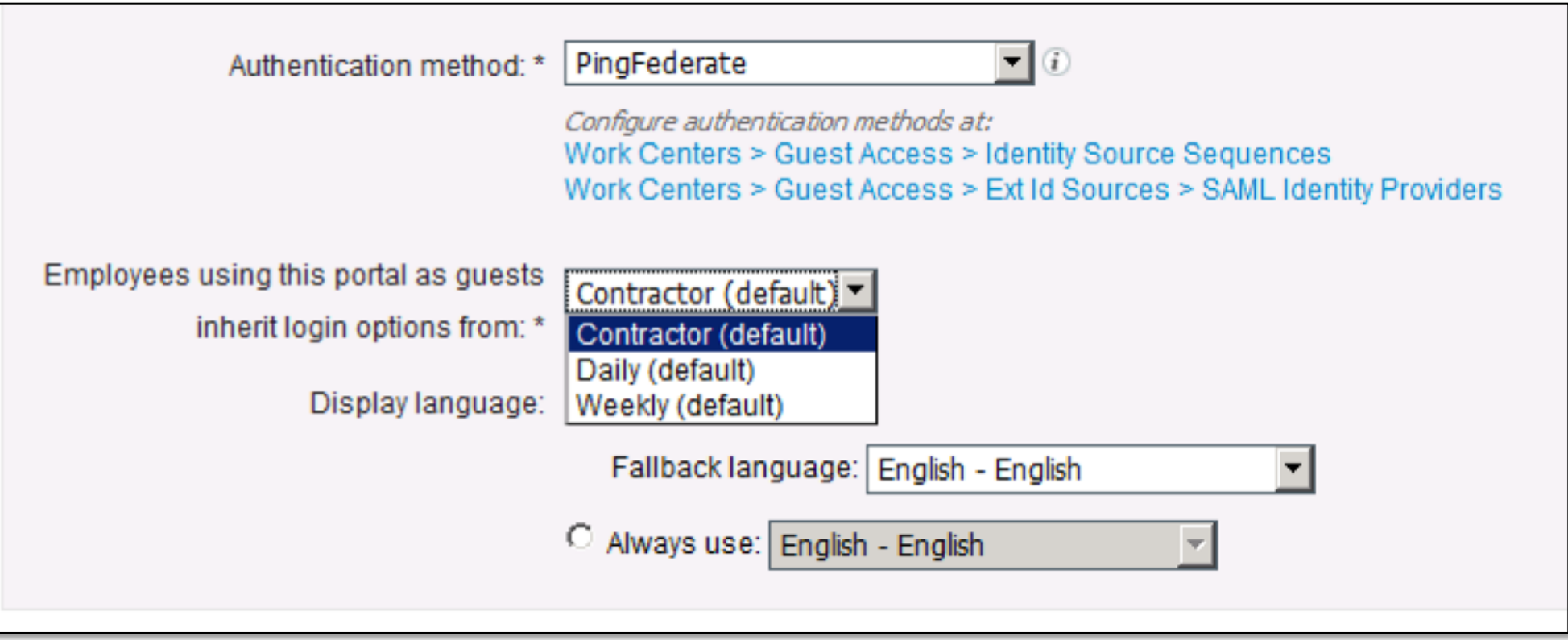

### Single portal for credential and SAML SSO login

Work Centers > Guest Access > Configure > Guest Portals > Main Portal

Main Portal config points to sub-portal using IDP – portal page settings login page settings and flow diagram

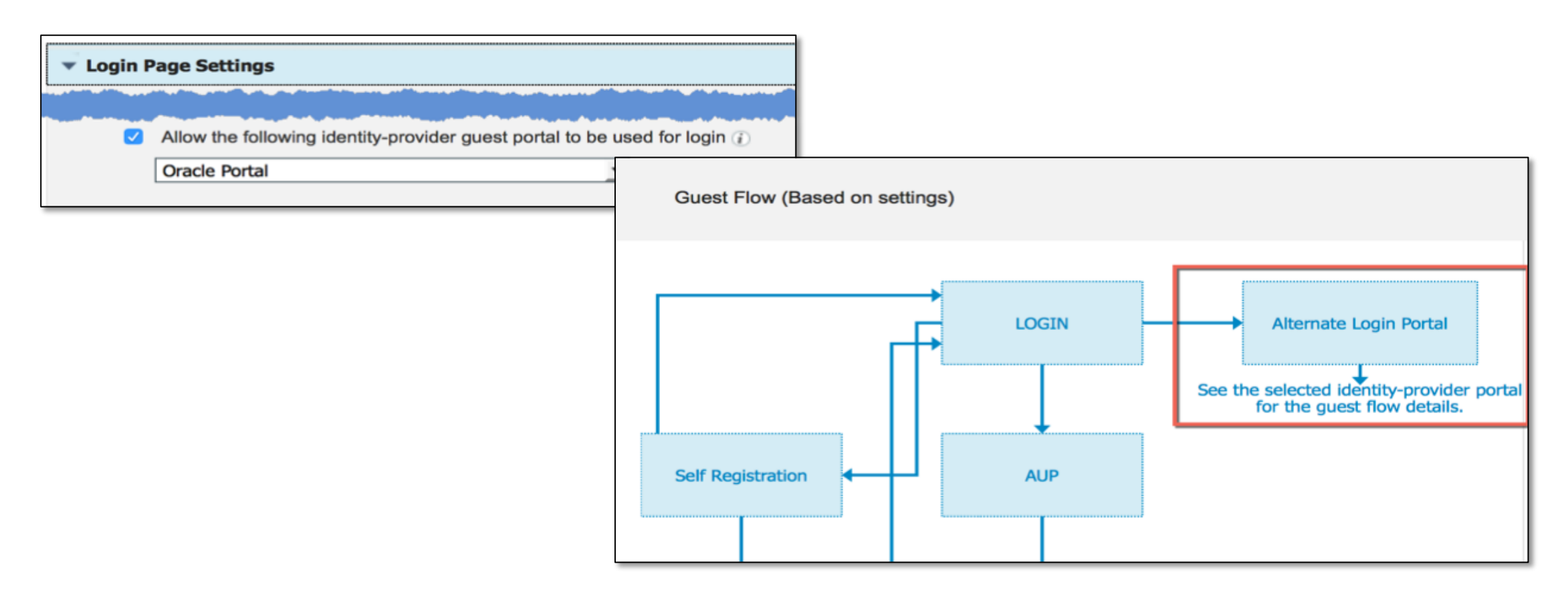

### Single portal for credential and SAML SSO login

Work Centers > Guest Access > Configure > Guest Portals > Main Portal

Main Portal Portal page customization for login page:

• configures options to display logo & text

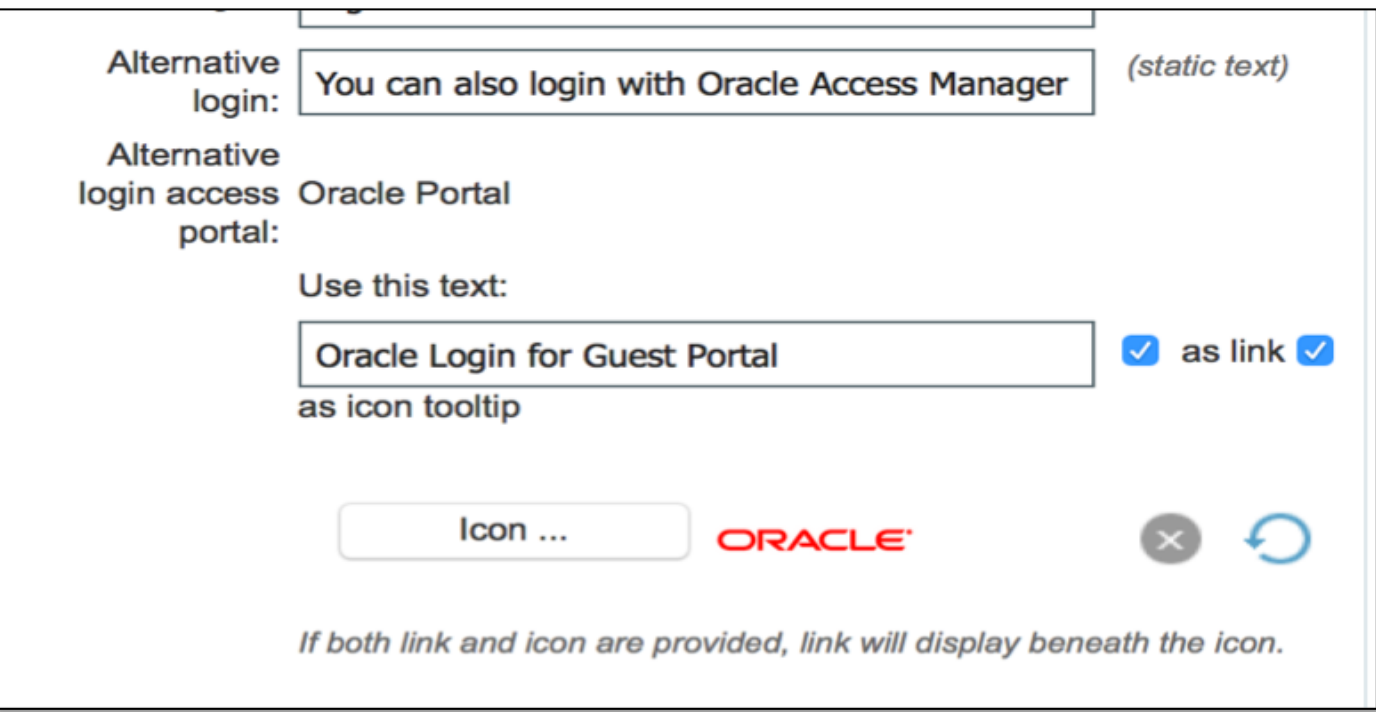

#### Workcenters > Guest Access > Configure > Sponsor Groups > Choose Group Sponsor Approval Pending accounts filtered view

- Filters pending accounts list to only show requests for specific sponsor
- Mapped to person being visited email (sponsor's email address) attribute
- Current support for internal user or SAML IdP accounts (AD/LDAP coming in later release)
- Benefits Sponsor Usability & Addresses organizations' privacy requirements by limiting guest data visibility to the relevant sponsor.

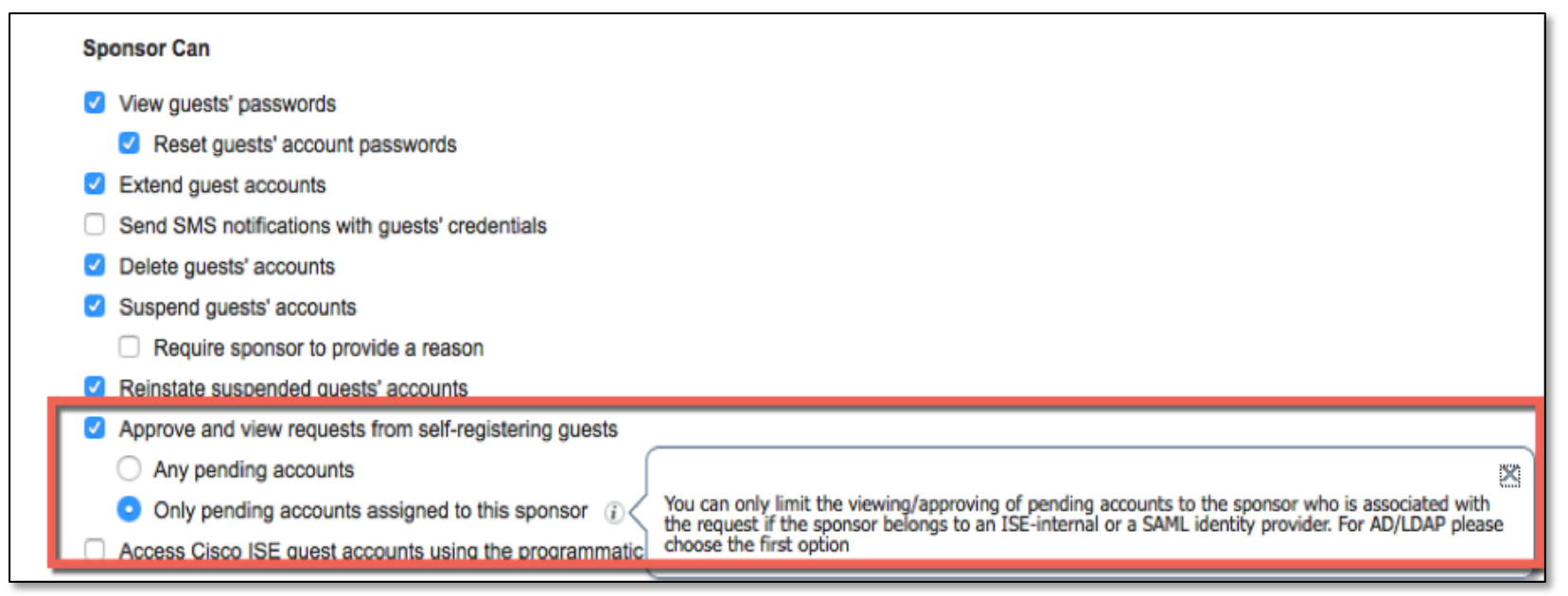

#### Sponsor Approval Pending accounts filtered view

Email address mapping for internal users acting as sponsors

• Administration > Identity Management > Identities > Users

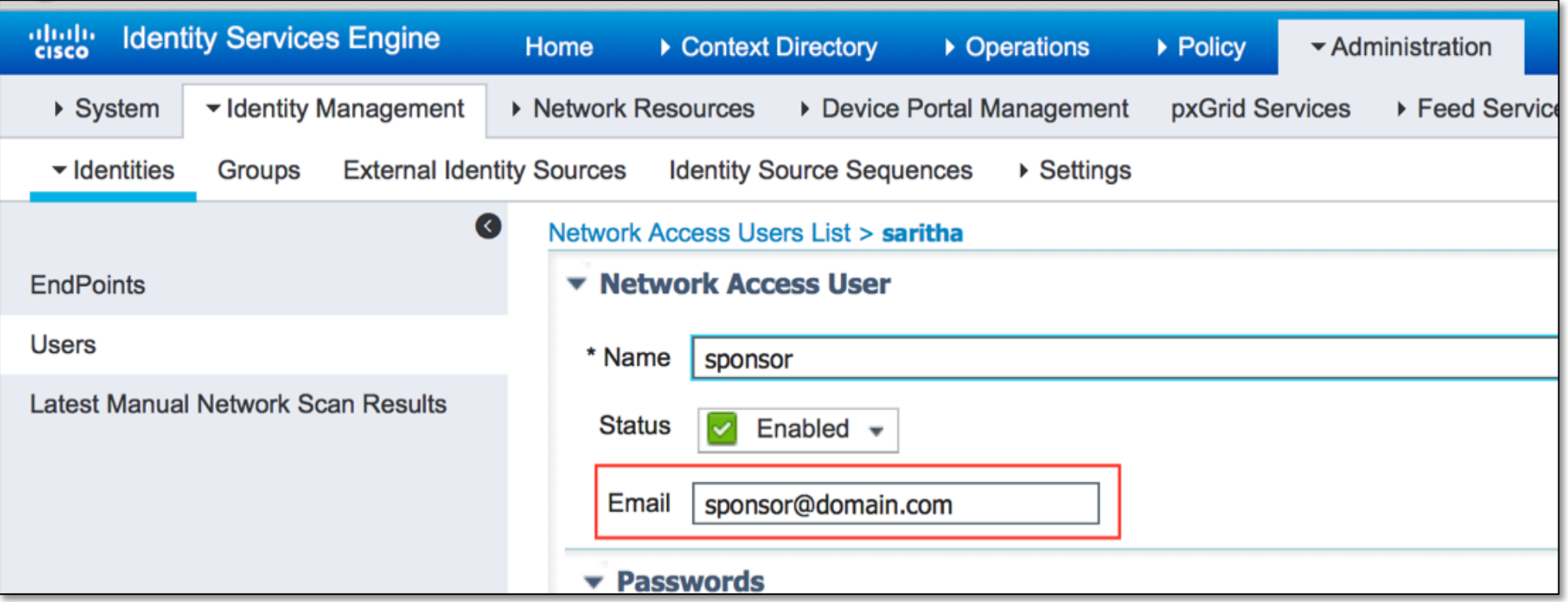

### Sponsor Approval Pending accounts filtered view

Email address mapping for SAML IDP Sponsors

- Administration > Identity Management > External Identity Sources > SAML Id Providers > IdP > Attributes & Advanced
- Attributes > Name in Assertion is SAML attribute configured to return email address, mapped to Name in ISE
- Advanced > mapped to Name in ISE email attribute Identity Provider List >

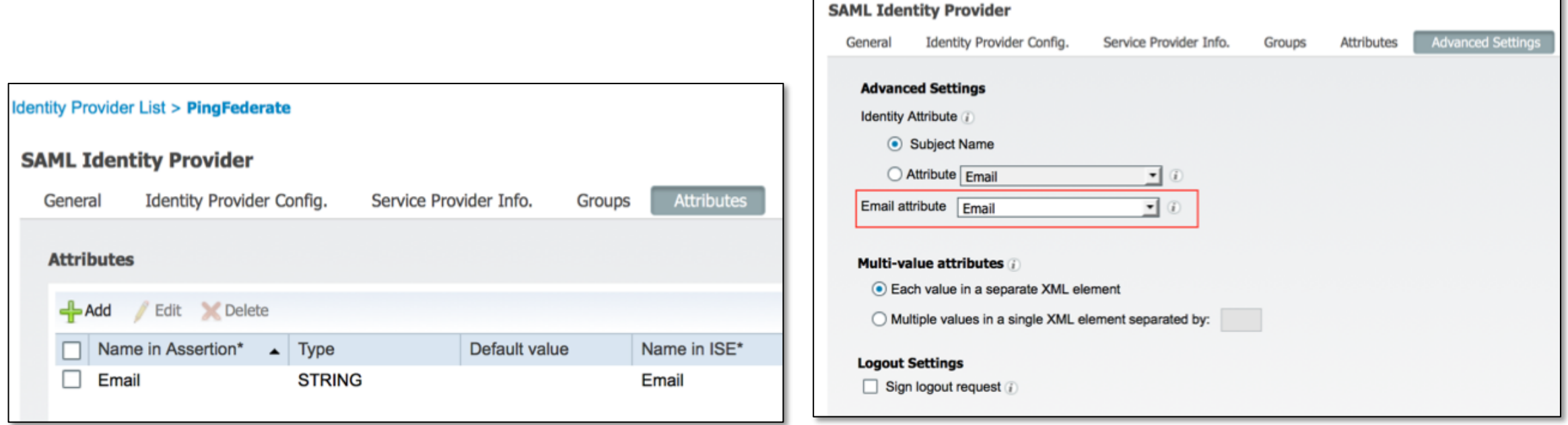

#### Unfiltered view Sponsor Approval Pending accounts filtered view

- Filters pending accounts list to only show requests for specific sponsor
- Mapped to person being visited email (sponsor's email address)

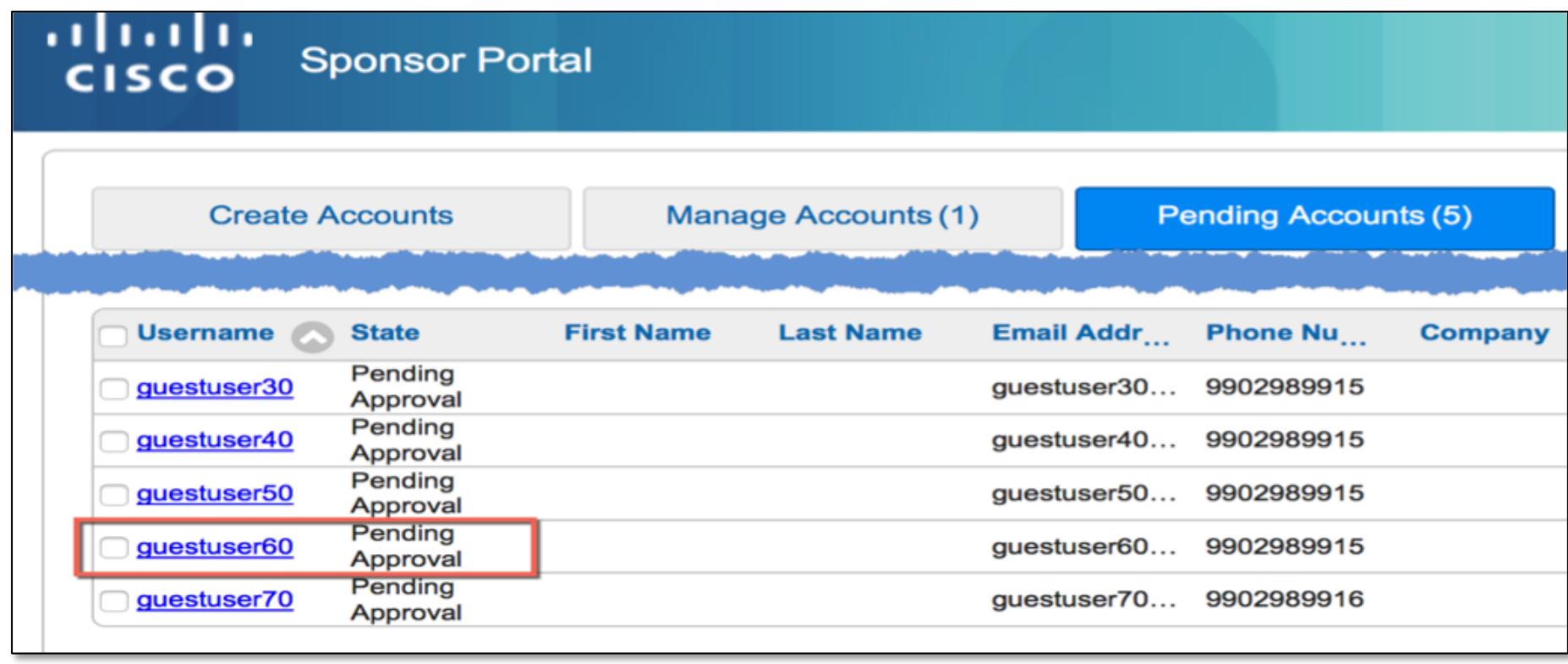

#### Filtered View Sponsor Approval Pending accounts filtered view

- Filters pending accounts list to only show requests for specific sponsor
- Mapped to person being visited email (sponsor's email address)

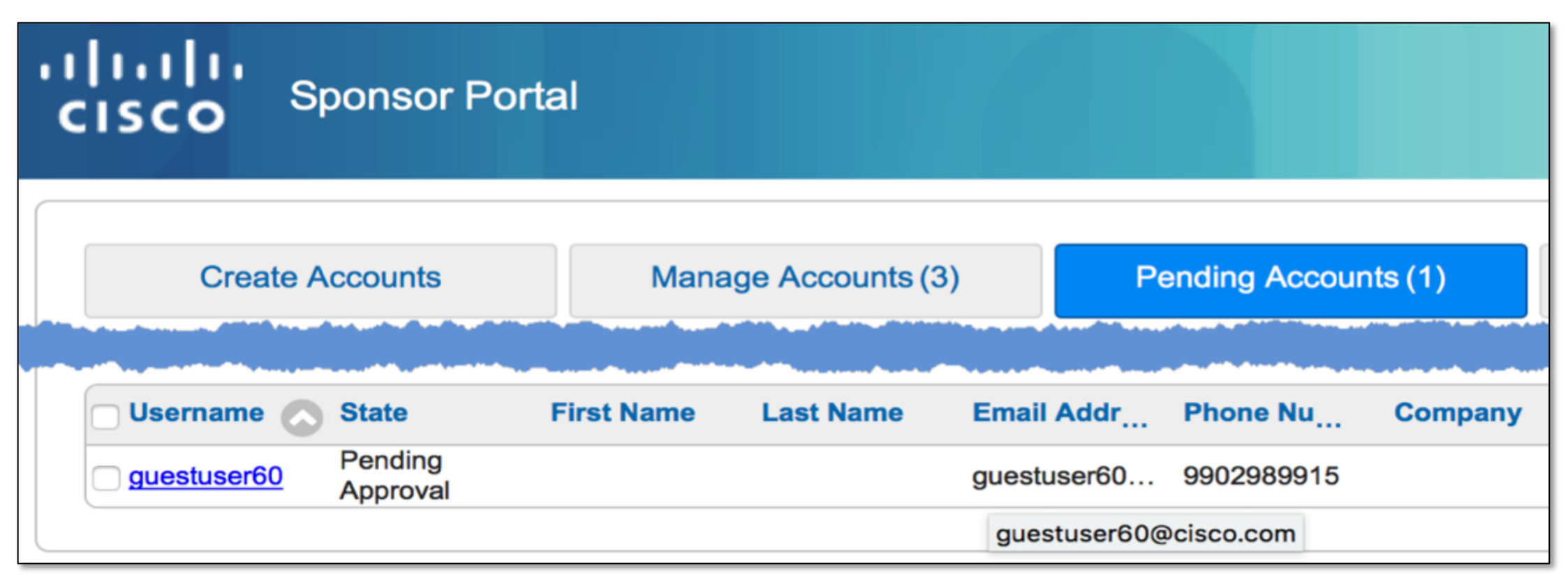

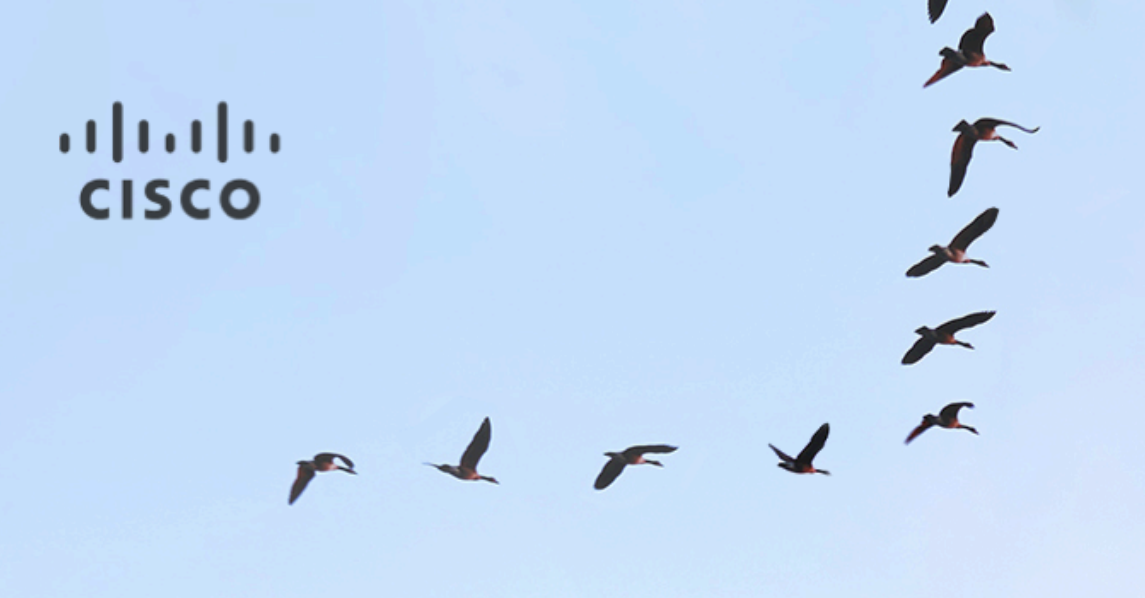

Identity Services Engine 2.2

Policy & Access Jason Kunst, TME January 2017

- Single click guest account approvals
	- Sponsor approval email includes approve/deny links
- Pending Approval Filtering off person being visited
	- Added support for AD/LDAP (ISE 2.1 SAML/internal already supported)
- § Sponsor Portal enhancements
	- § auto-timezone
	- Column add/remove/resize and reorder
	- Search on phone number
	- § Ability to notify guest even though sponsor can't see password
	- Creation date column

- Bring Back from 1.2
	- Custom Portal Files (replaces need for file remediation)
		- Mini-editor choose custom file
		- § Support of video, images, javascript, .JSON
	- Sponsor group LDAP attributes
	- Auto send notification to guest if email address present

- Set guest password via CSV and API
- Background Image support
- Hotspot COA (Change of Authorization)
	- re-auth vs terminate (fixes hotspot reconnect delays of 10-30 sec)
- § Sponsor Portal guest import allows sponsor to set the password
- ERS API updates
	- Set guest password
	- § Create guest types and sponsor groups

#### Single click sponsor approval Overview

- be approved with a single click from the notification emails
- © 2016 Cisco and/or its affiliates. All rights reserved. <sup>28</sup> § Self-registered accounts can • Relies on the person being visited (sponsor) email address or can be sent to list of sponsors
	- § Supported with ad/ldap email addresses

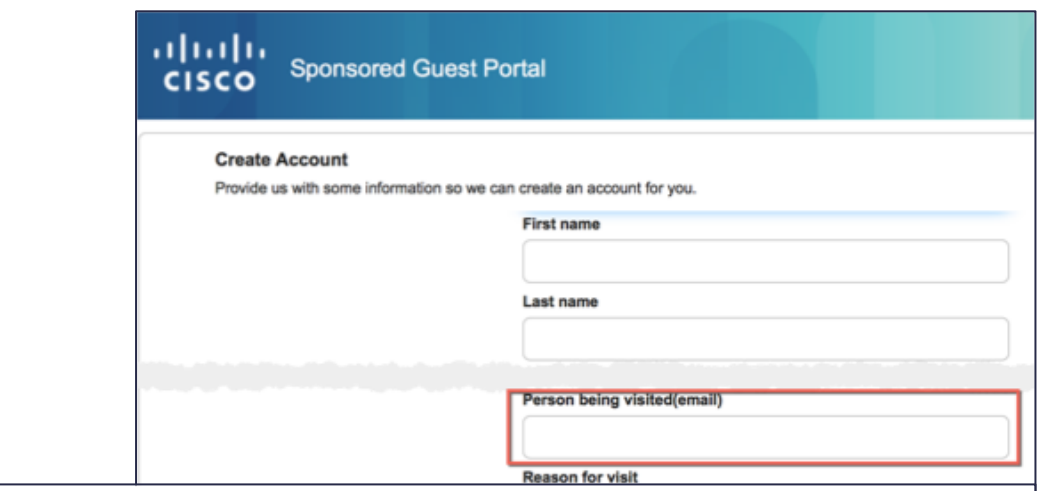

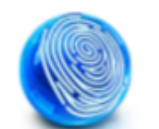

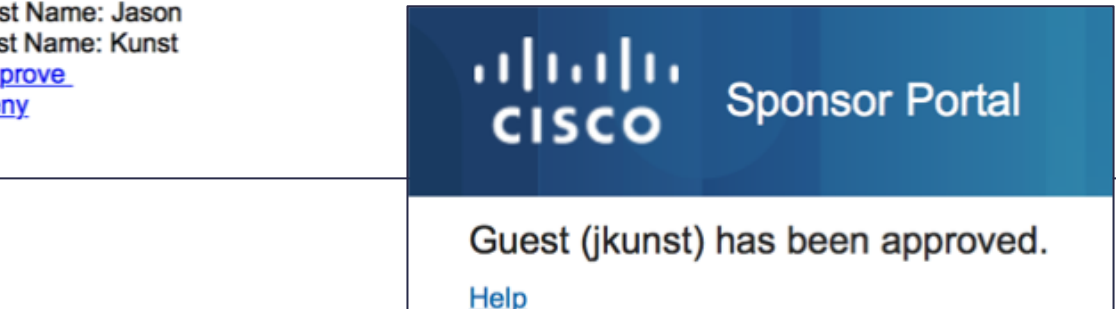

#### Single click sponsor approval person being visited

- optional authentication)
- Links valid for minutes, day, hours
- § Sponsor is validated against List of sponsor portals upon self -registration
- Customization from 1<sup>st</sup> Portal matched

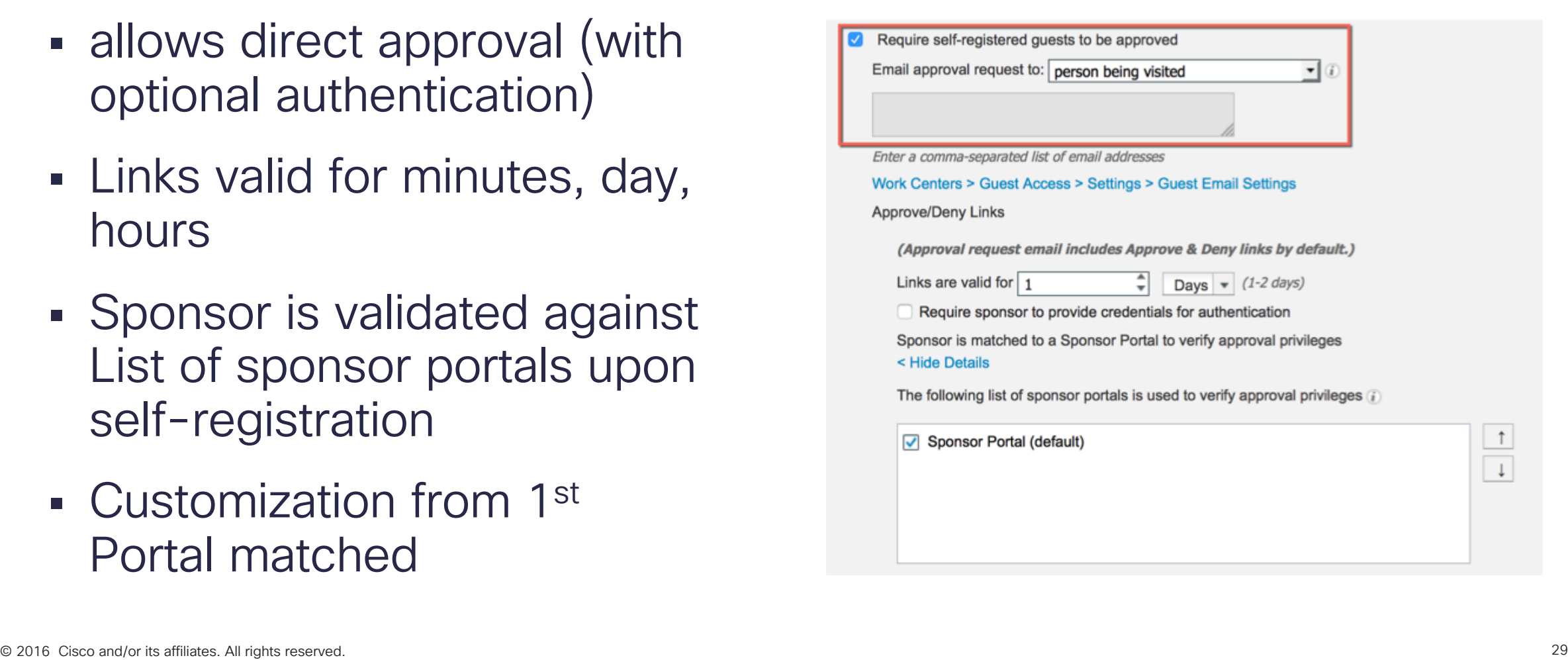

#### Single click sponsor approval sponsor email addresses listed below

- Requires authentication as the person being visited is unknown
- § Sponsor validated during login to approval portal

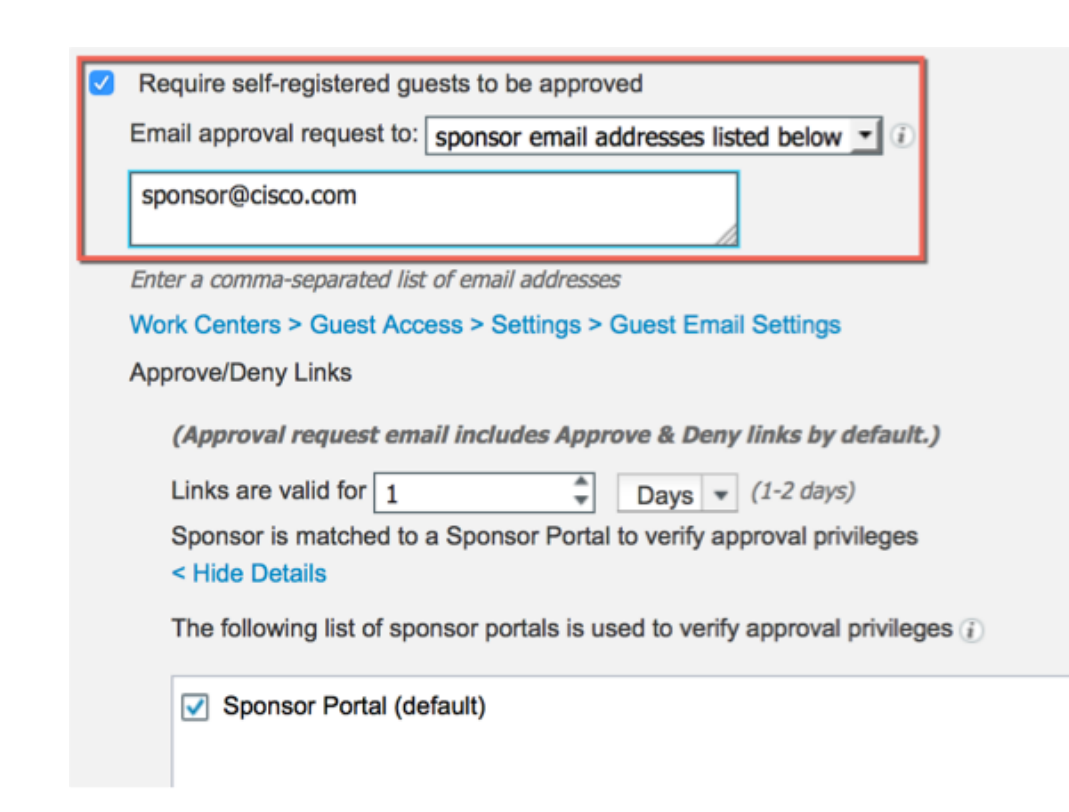

#### Single click sponsor approval sponsor email addresses listed below

■ Failure message for no matching identity source sequence

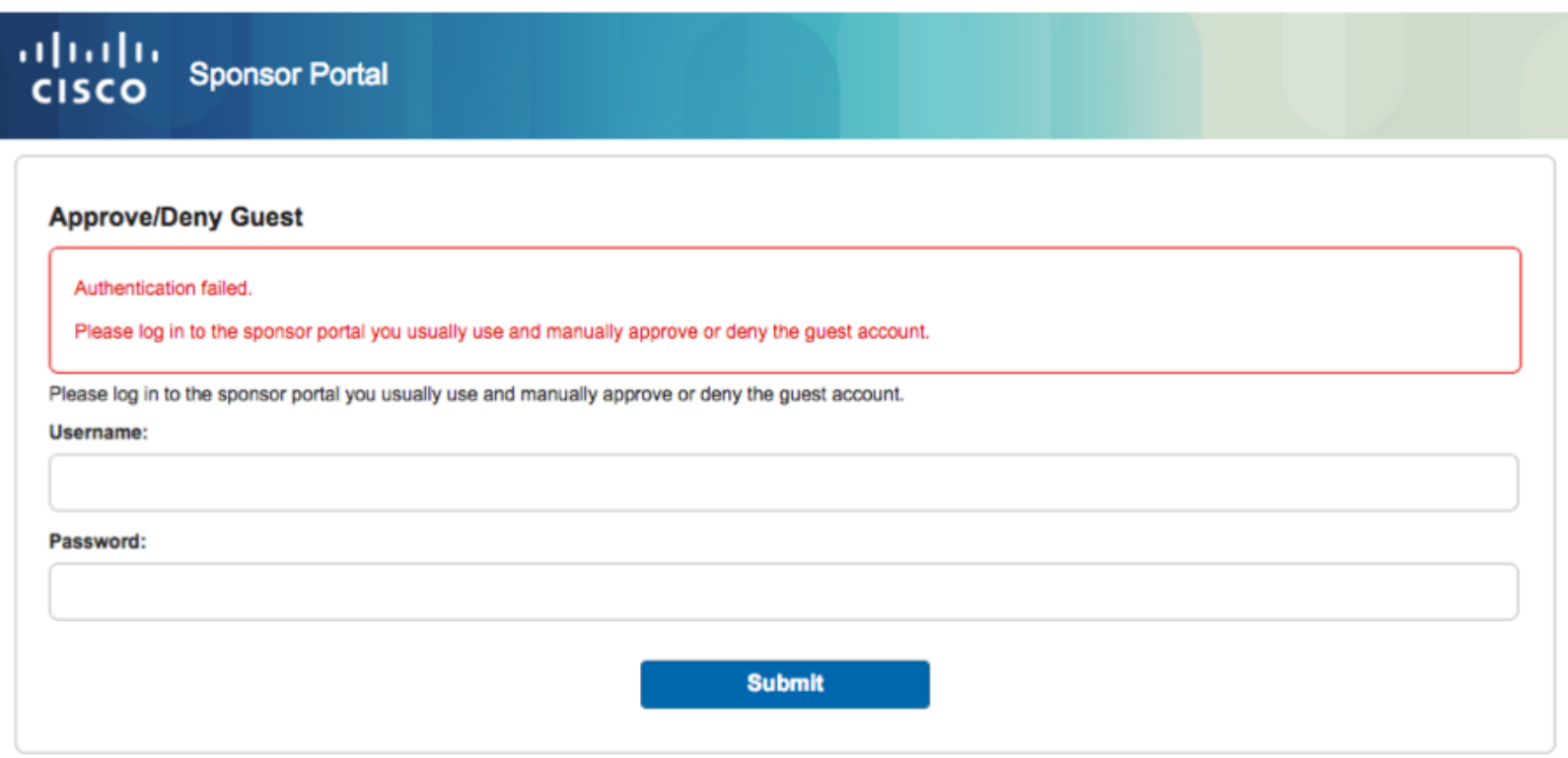

#### Sponsor Portal Enhancements Search on phone number!

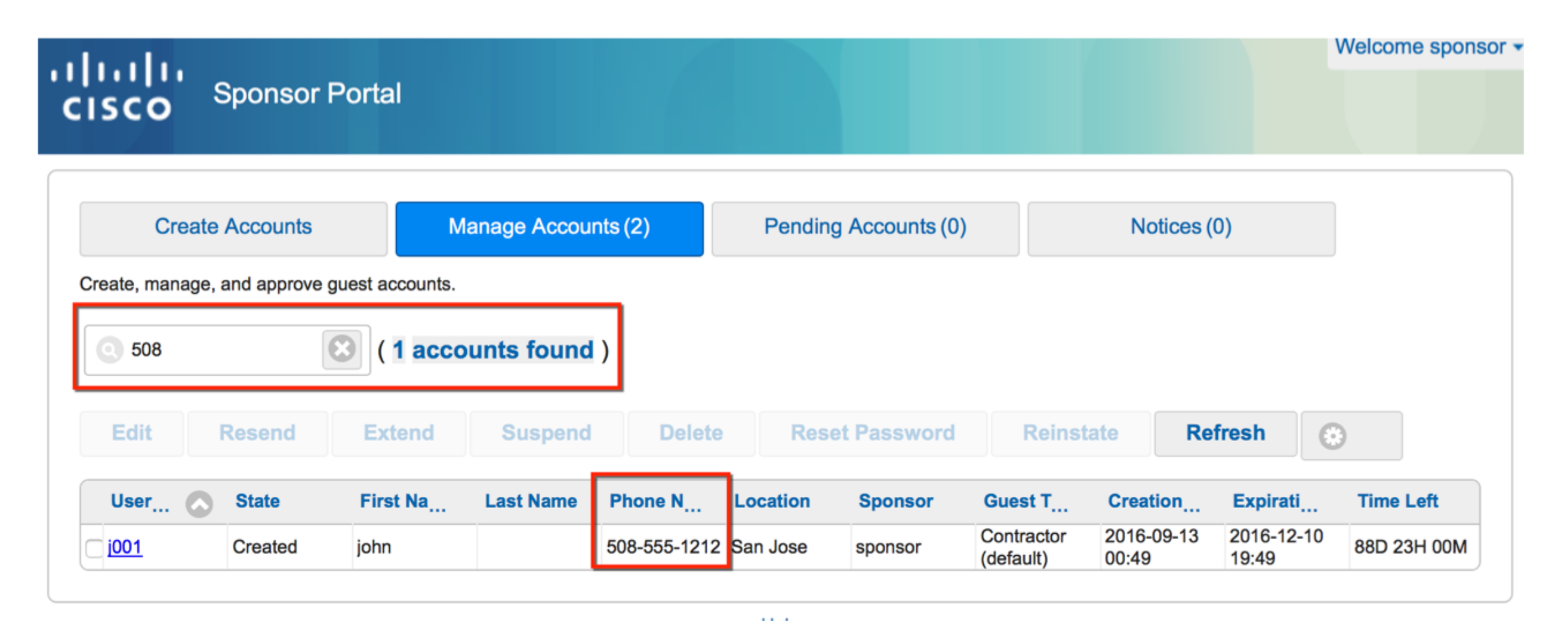

#### Sponsor Portal Enhancements Reorder, Resize, Add/Remove Columns plus a new one creation date!

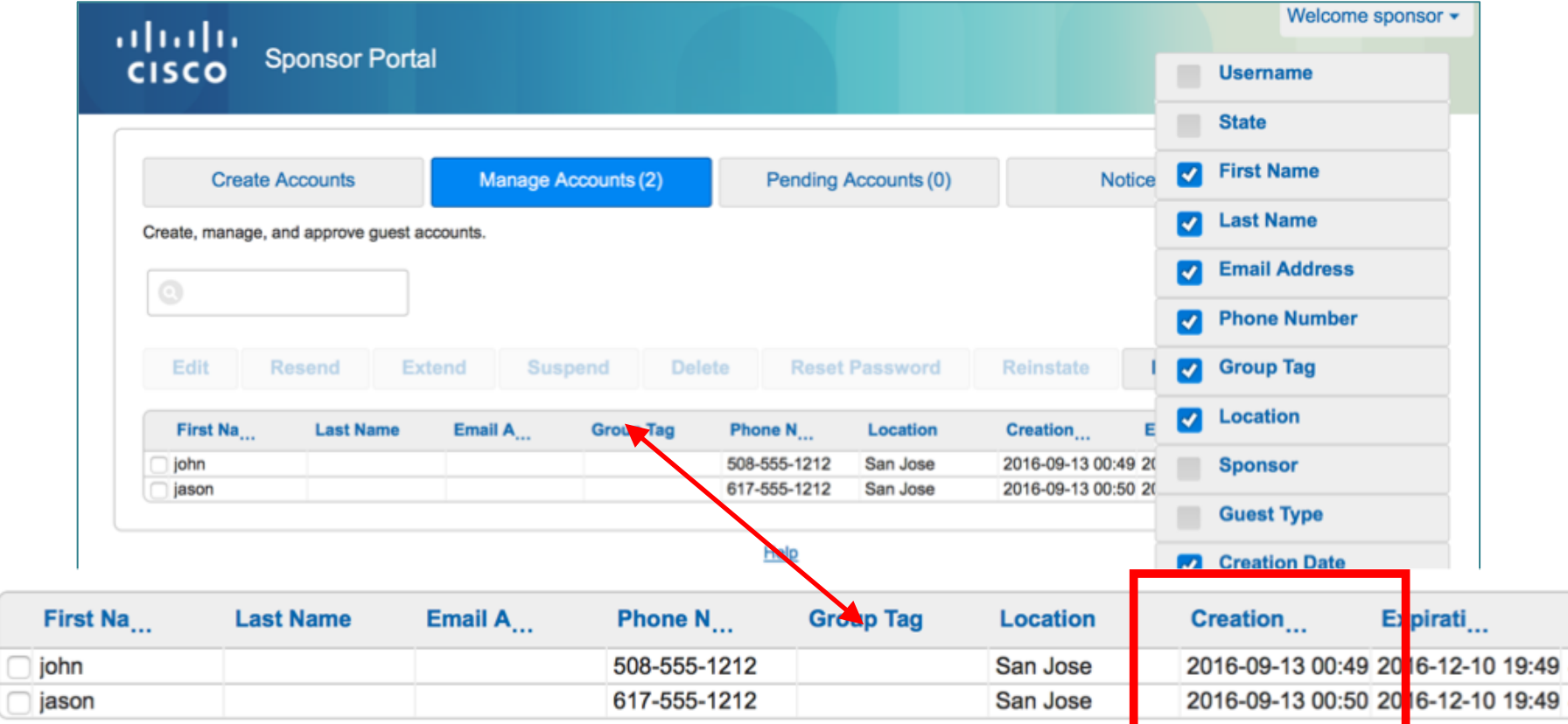

#### Sponsor Portal Enhancements Browser Auto-Timezone

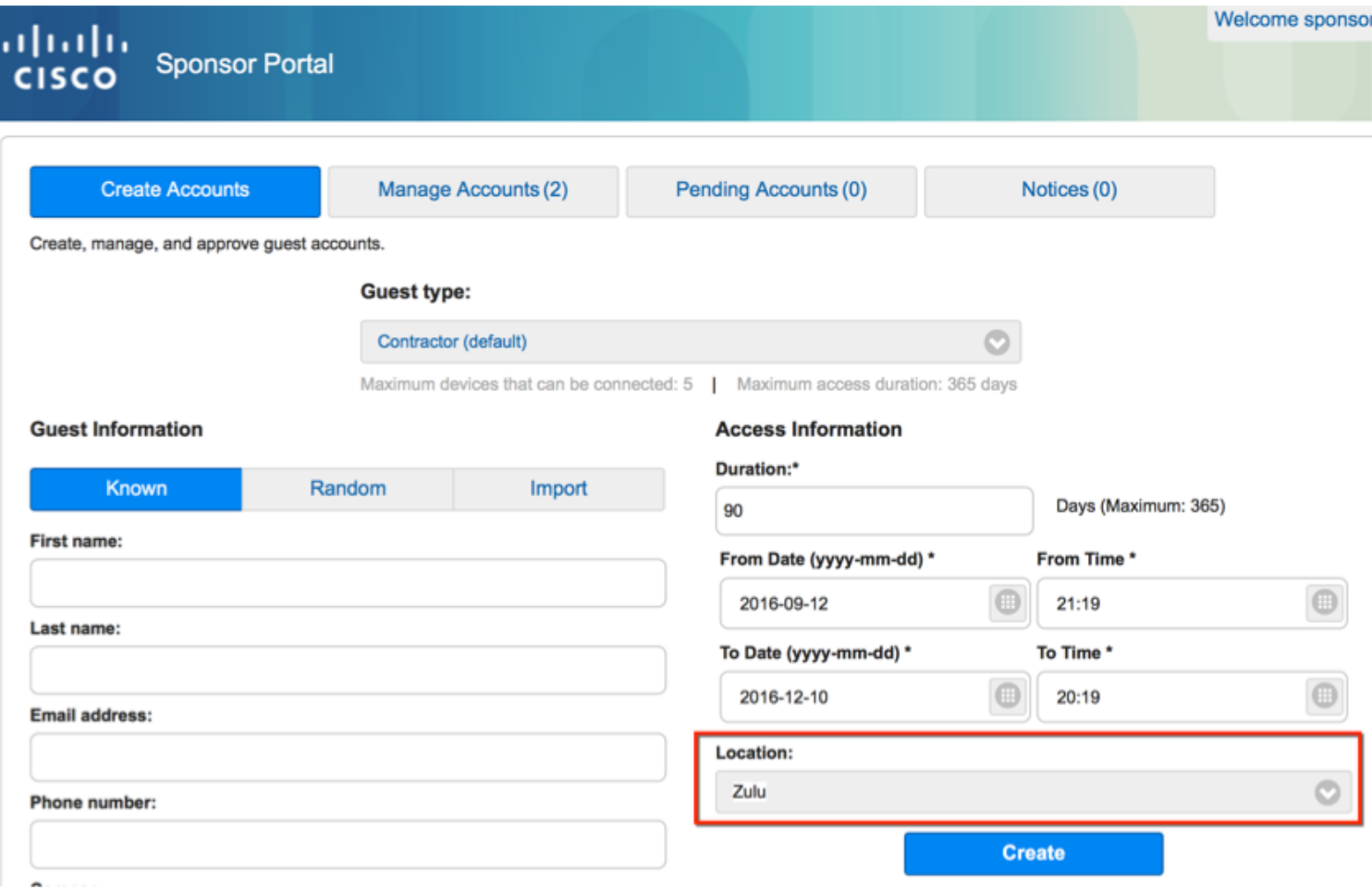

#### Sponsor Portal Enhancements Auto notify guest if email address is present

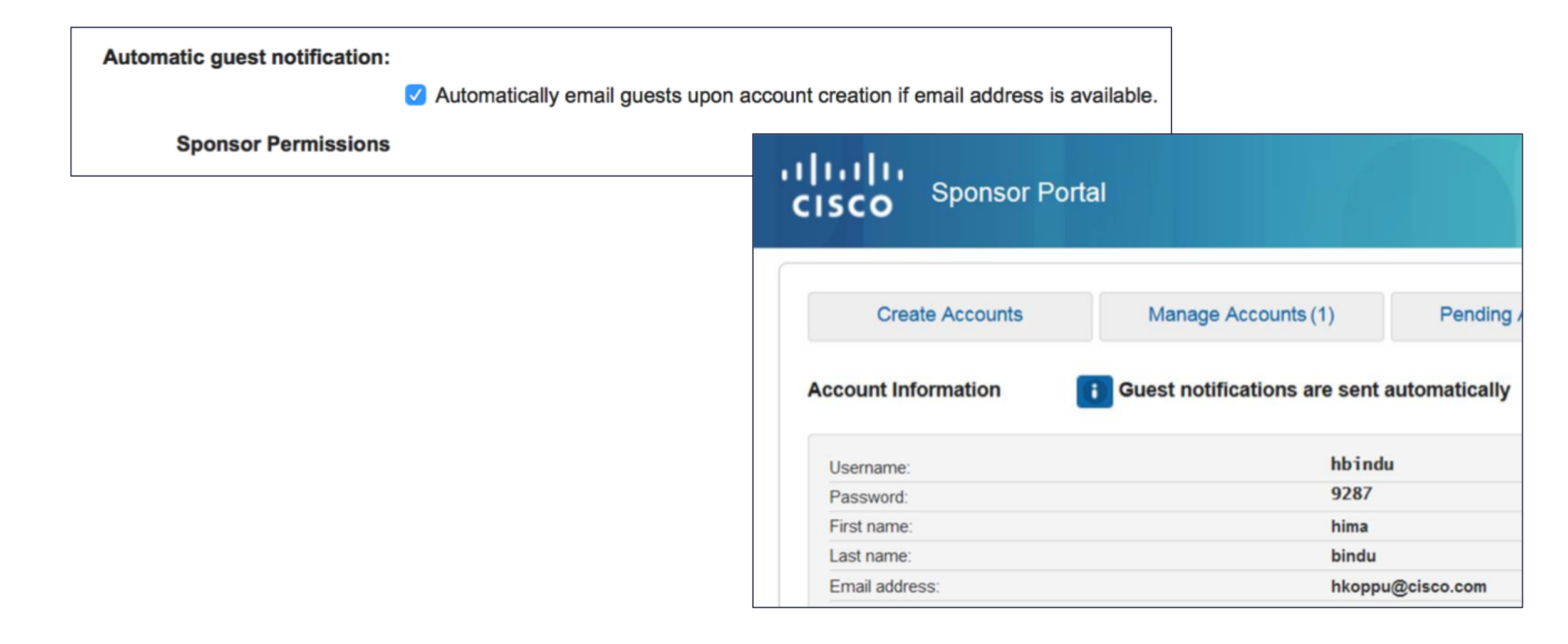

#### Custom Portal Files Bring Back from 1.2 - host needed portal files for customization

- § .JSON, .JS, Images (.gif,.jpg,png), Videos (.mp4)
- § Remove need for YAWS - Yet another web server  $\odot$
- Remove need for file remediation hosting of files (Apex licenseing)

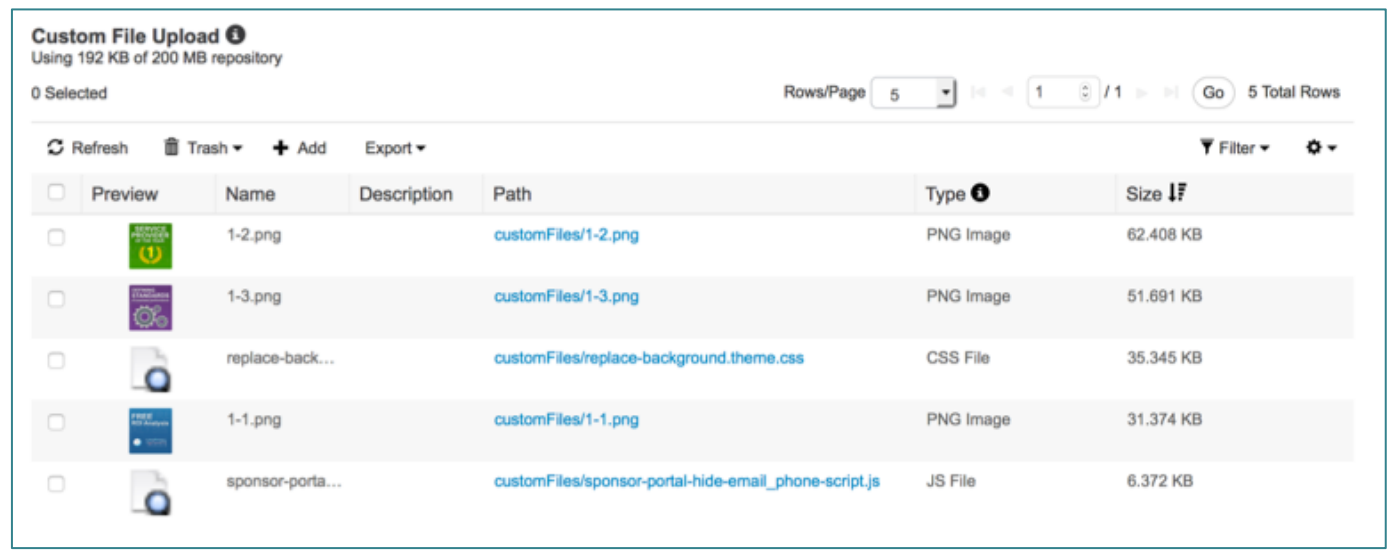

#### Custom Portal Files mini-editor insert file easiness

• Direct access to the custom portal files from the mini-

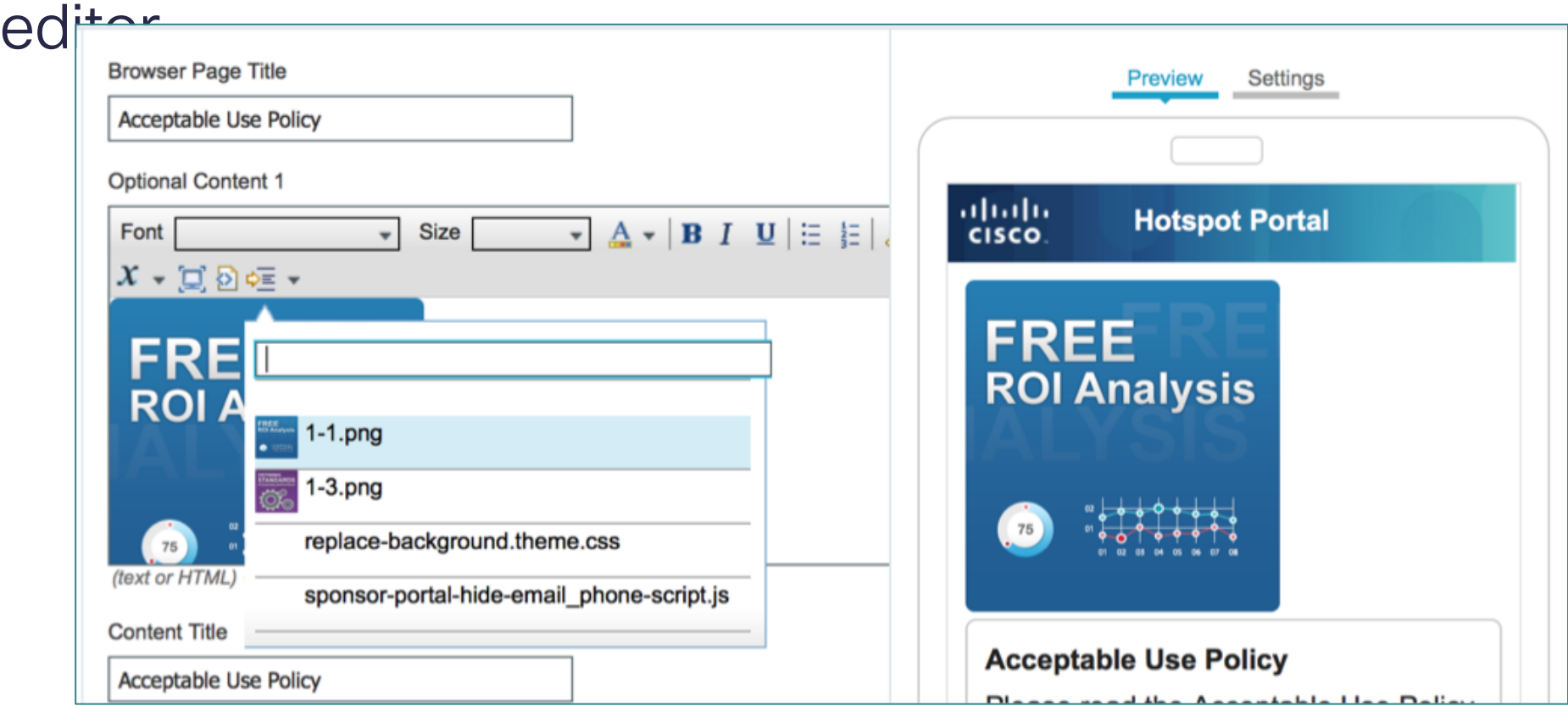

### Custom Portal Files

Upload HTML to use as a message portal for quarantine or other flows

- § File path:
	- https://iseip:port/portal/c ustomFiles/mymessage.h tml
- Replaces hotspot as a message portal https://communities.cisc o.com/message/212221 #212221

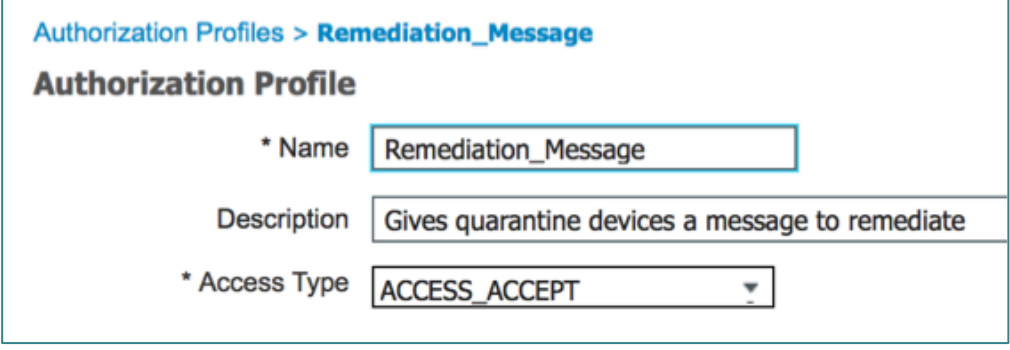

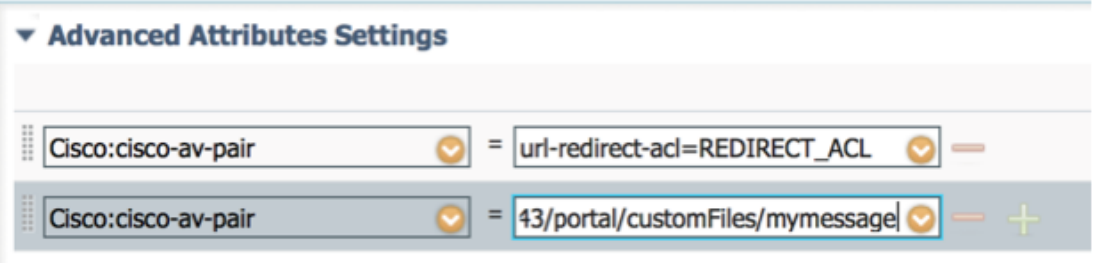

#### $\blacktriangledown$  Attributes Details

Access Type = ACCESS ACCEPT cisco-av-pair = url-redirect-acl=REDIRECT\_ACL cisco-av-pair = url-redirect=https://10.86.118.26:8443/portal/customFiles/mymessage.html

#### © 2016 Cisco and/or its affiliates. All rights reserved. 39

#### Custom Portal Files Uploading

- § Upload multiple files at a time
- § Supports up to 200mb
- § Max file size is 50mb

#### **Upload files** sponsor-portal-hide-email\_phone-script.js Clear Uploaded replace-background.theme.css Uploaded Clear Uploaded Clear  $1-1$ .png  $1-2$ .png Uploaded Clear Uploaded Clear  $1-3$ .png Cancel uploads t Add files.. Start uploads

Add files

 $\times$ 

#### Custom Portal Files Export all or select files

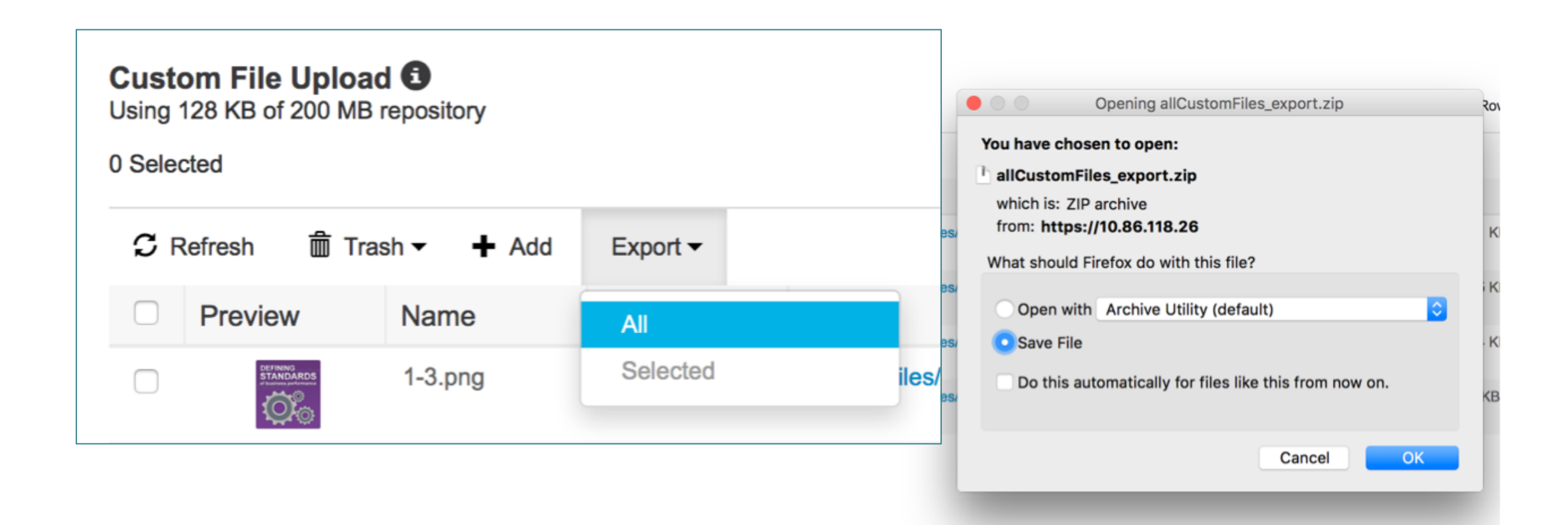

#### Background images background image for your portal

- § Built-in mechanism
- No more need to use workaround
- https://supportforums.cisco.com/ discussion/12344731/ise-13 portal-customizationbackground-image

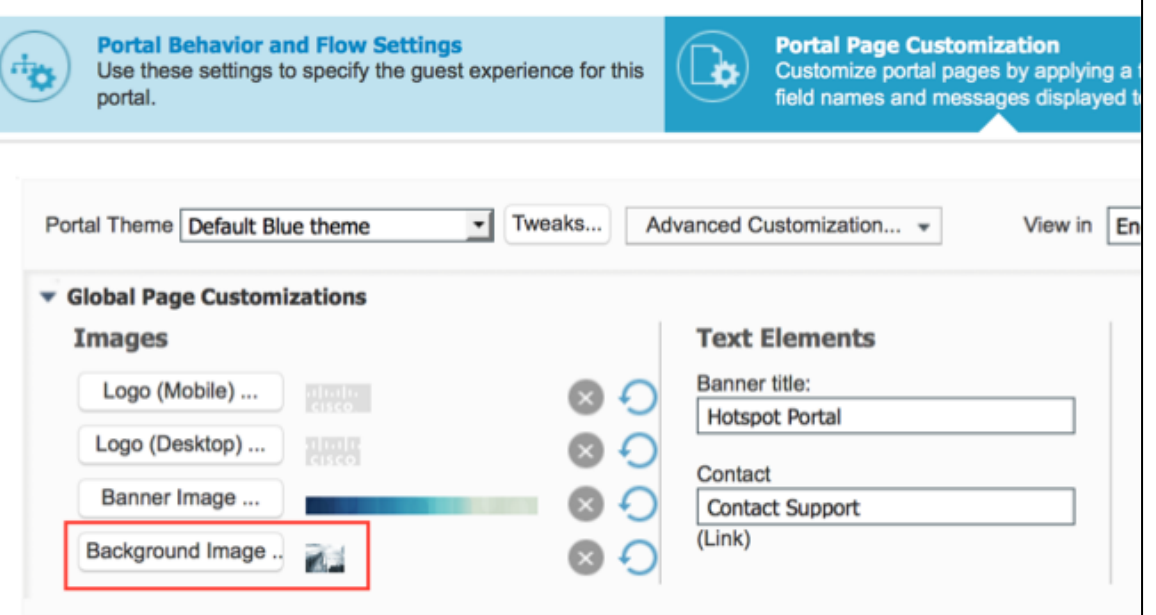

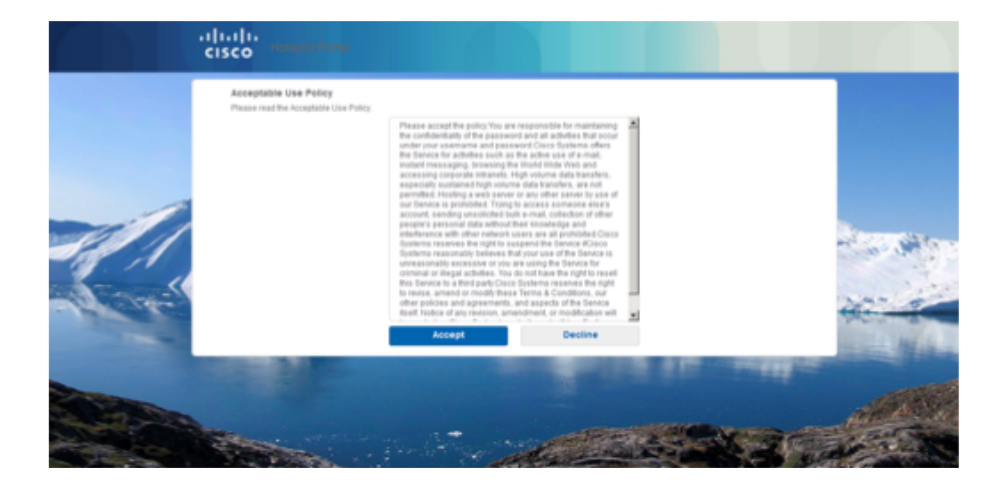

# Bring Back From ISE 1.2! Removes need for workaround (ISE 1.3-2.1)

https://communities.cisco.com/docs/DOC-64526 Communities 50+ Welcome, Jason Kunst = | Help **CISCO Products & Services** Partners <sup>a</sup> Global **Cisco Customer Connection Developer** Support  $\mathbb C$ 

lisco Communities > Technology > Cisco Security Community > Policy and Access > Identity Services Engine (ISE) > Documents

#### **ISE 1.3-2.1 Sponsor Authorization on Secondary Attributes**

**Li** Version 3

**de Like 0** 

 $G+1$  0

**in** Share

**V** Tweet

created by chyps on Jan 12, 2016 8:24 AM, last modified by Jason Kunst on Sep 13, 2016 6:38 AM

ISE 1.2 supported the authorization of users to Sponsor and MyDevices portals based on Identity Group membership and other attributes accessible in identity stores. ISE 1.3 introduced numerous enhancements including the simplification of sponsor and user authorization. However, the new logic limits authorization to group membership. This guide shows two different workarounds for leveraging group membership AND optionally secondary attributes for portal authorization in ISE 1.3, 1.4, 2.0 and 2.1 through the creation of either a RADIUS loopback function or through the creation of a special LDAP identity store which maps attributes of your choice to group membership objects

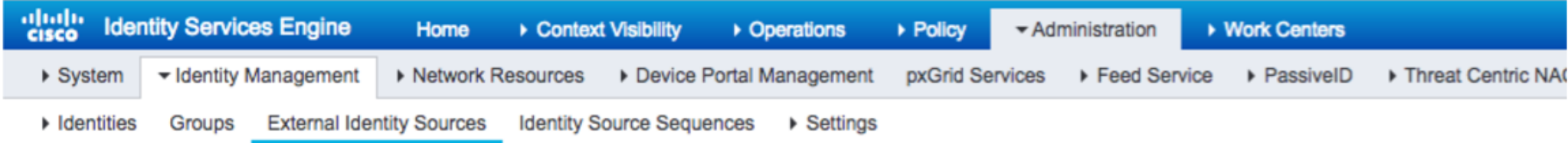

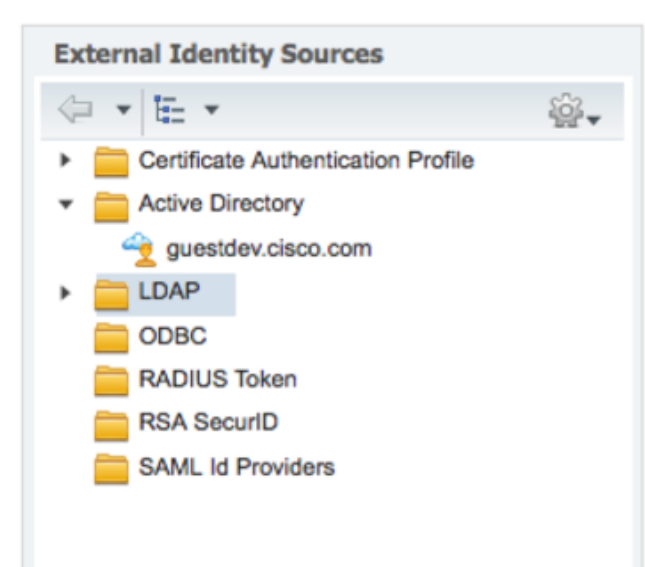

#### **LDAP Identity Sources List > LDAP**

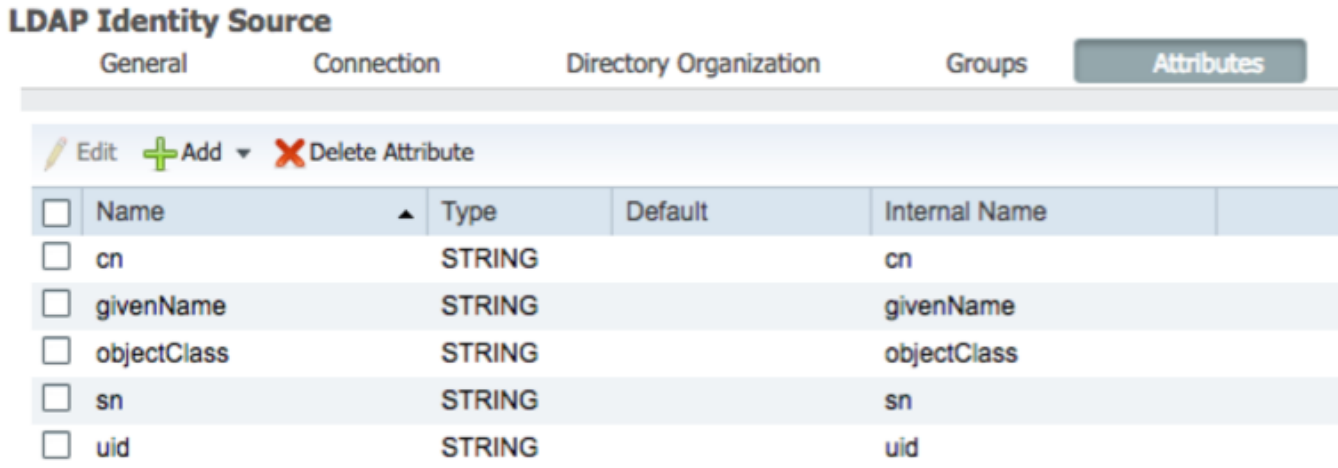

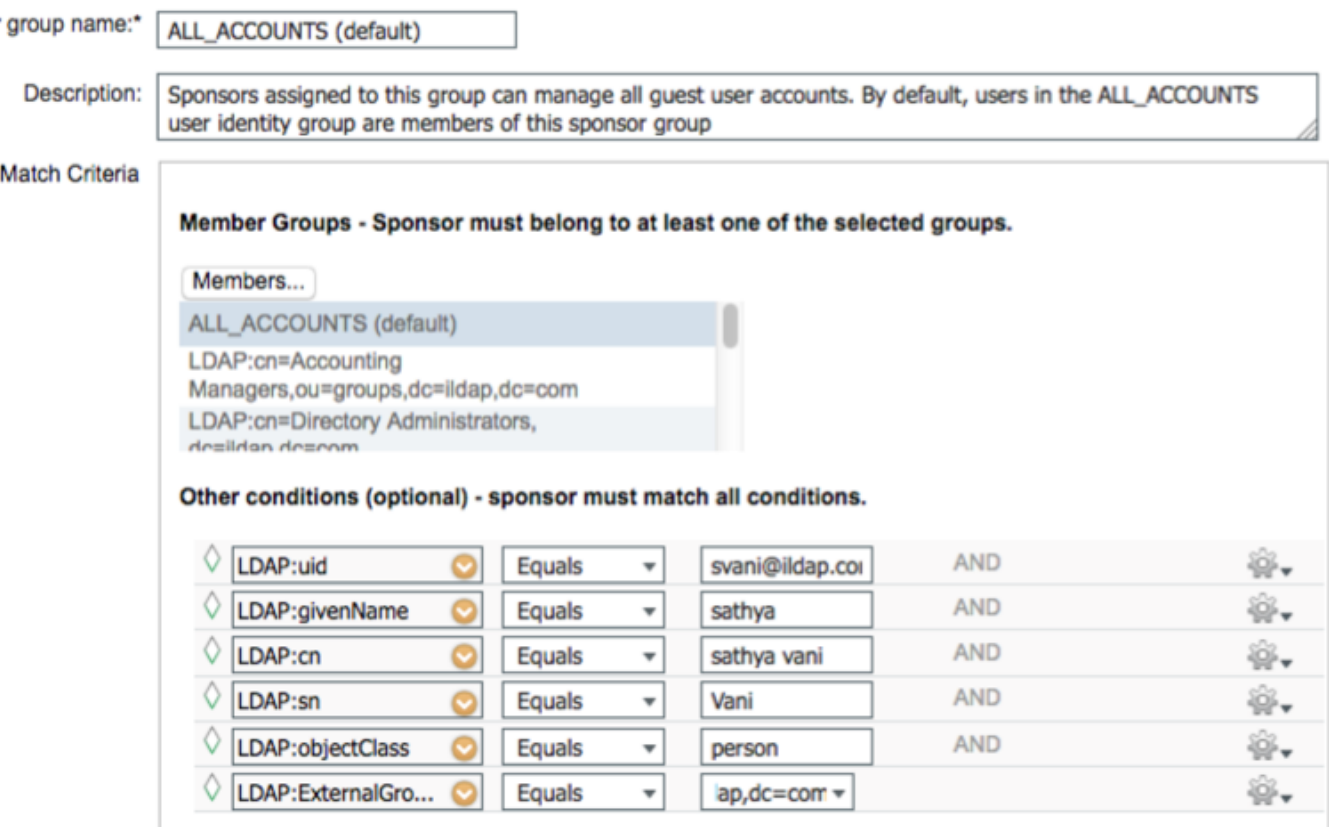

Verify that these sponsors are included in the identity source sequence associated with the sponsor portal they will use.

Sponsor

#### **Sponsor Groups**

You can edit and customize the default sponsor groups and create additional ones.

#### A sponsor is assigned the permissions from all matching sponsor groups (multiple matches are permitted)  $\binom{7}{1}$

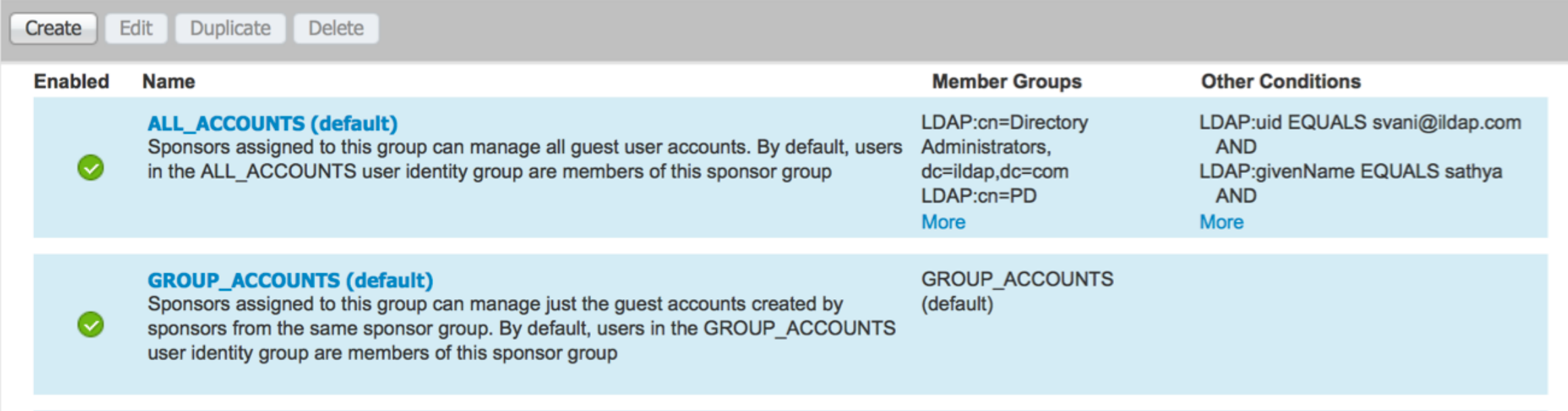

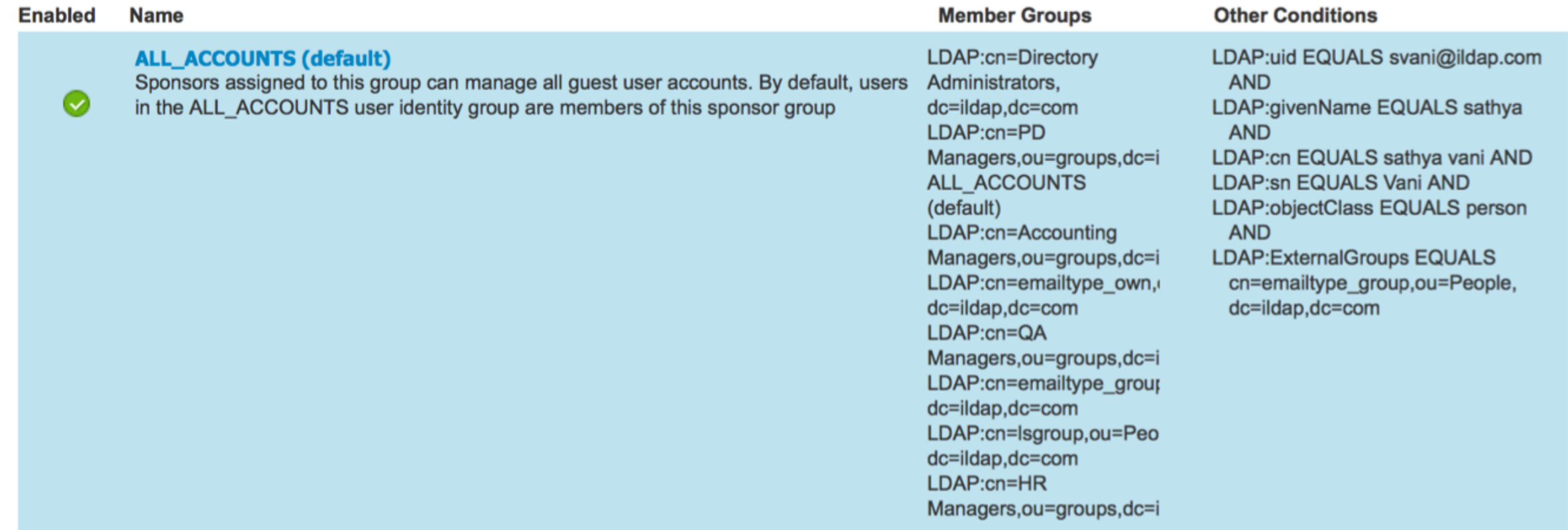

# Hotspot COA Reauthenticate Option

- Bad user experience if disconnect when roaming open networks, some devices take a while to reconnect (10-30 sec)
- ISE 1.3-2.1 are disconnect (terminate)
- CSCut93791- Introduced in 1.4.1 & ISE 2.1patch1

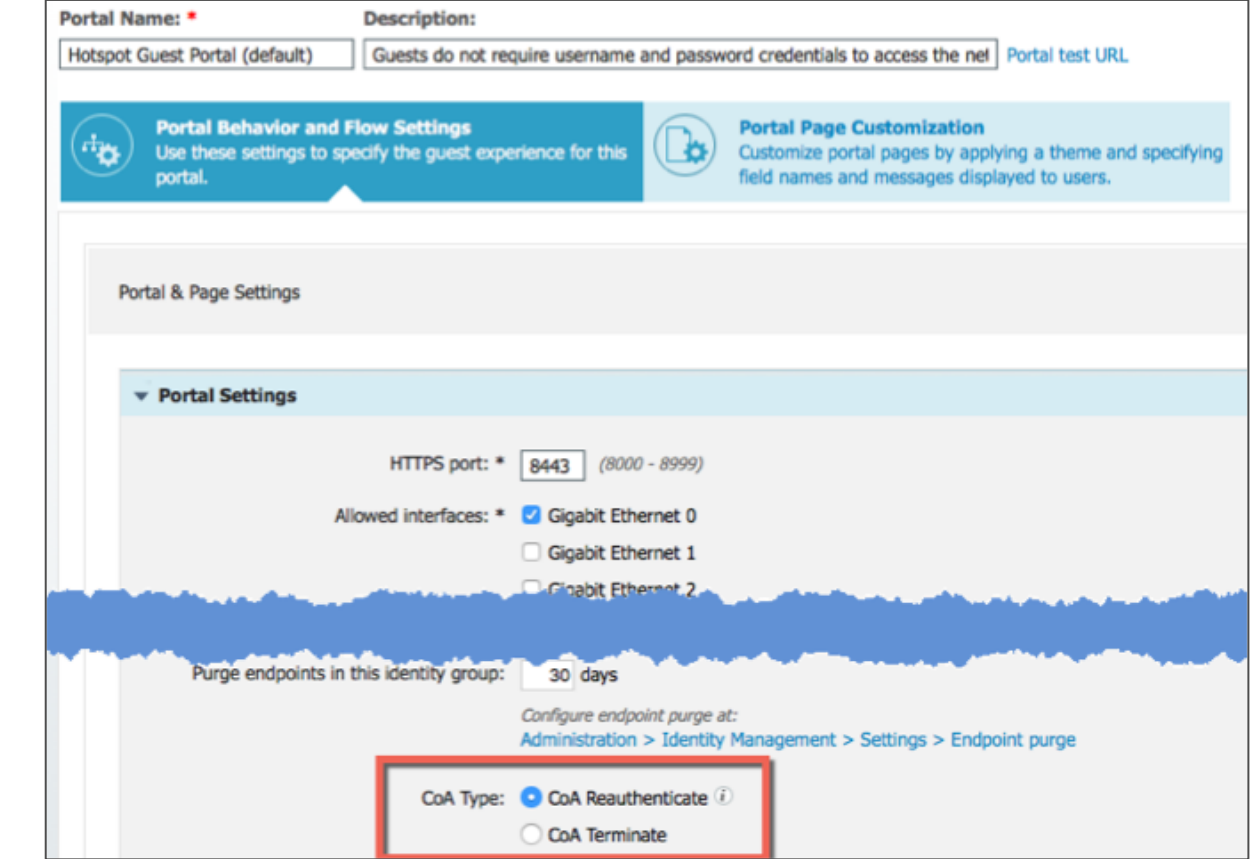

# Sponsor Portal CSV import set password

- Either one (or both) of the username / password columns need to be present in the imported file
- The ISE application provides values for the missing column data
- User name and password values in the imported file need not be compliant with the Guest UI settings for username / password policies

#### **Guest Information** Random Import Known Click to download the import template file. **Download Template Select file:** Maximum: 200 Browse... No file selected. Group tag: Language: English - English